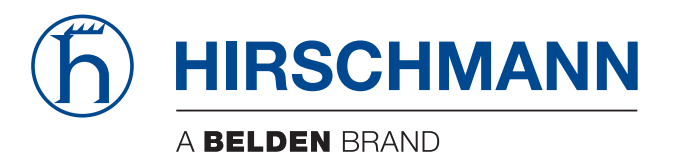

# **Anwender-Handbuch**

**Installation IP65/67/69K Switch OCTOPUS 8TX-EEC OCTOPUS 8TX PoE-EEC OCTOPUS 8TX-EEC-M**

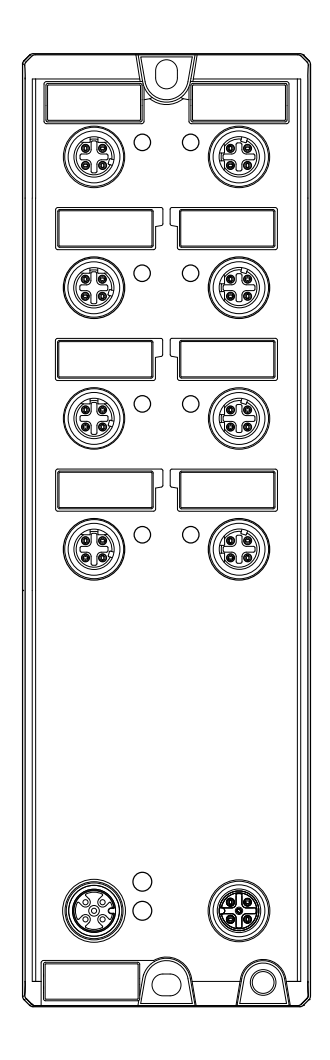

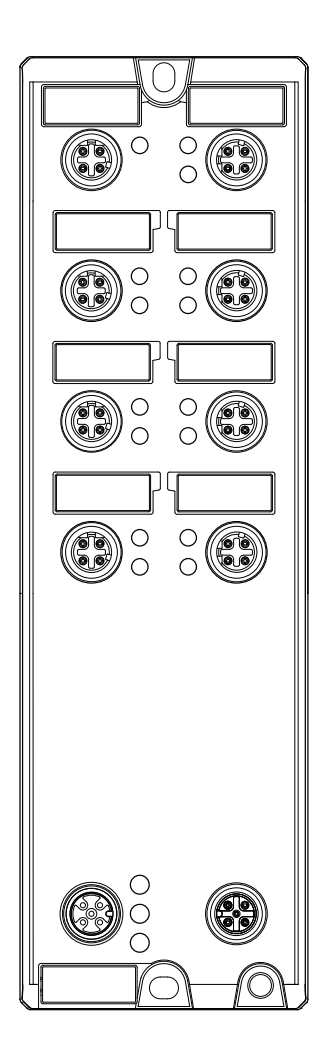

Die Nennung von geschützten Warenzeichen in diesem Handbuch berechtigt auch ohne besondere Kennzeichnung nicht zu der Annahme, dass solche Namen im Sinne der Warenzeichenund Markenschutz-Gesetzgebung als frei zu betrachten wären und daher von jedermann benutzt werden dürften.

#### © 2023 Hirschmann Automation and Control GmbH

Handbücher sowie Software sind urheberrechtlich geschützt. Alle Rechte bleiben vorbehalten. Das Kopieren, Vervielfältigen, Übersetzen, Umsetzen in irgendein elektronisches Medium oder maschinell lesbare Form im Ganzen oder in Teilen ist nicht gestattet. Eine Ausnahme gilt für die Anfertigungen einer Sicherungskopie der Software für den eigenen Gebrauch zu Sicherungszwecken.

Die beschriebenen Leistungsmerkmale sind nur dann verbindlich, wenn sie bei Vertragsschluss ausdrücklich vereinbart wurden. Diese Druckschrift wurde von Hirschmann Automation and Control GmbH nach bestem Wissen erstellt. Hirschmann behält sich das Recht vor, den Inhalt dieser Druckschrift ohne Ankündigung zu ändern. Hirschmann gibt keine Garantie oder Gewährleistung hinsichtlich der Richtigkeit oder Genauigkeit der Angaben in dieser Druckschrift.

Hirschmann haftet in keinem Fall für irgendwelche Schäden, die in irgendeinem Zusammenhang mit der Nutzung der Netzkomponenten oder ihrer Betriebssoftware entstehen. Im Übrigen verweisen wir auf die im Lizenzvertrag genannten Nutzungsbedingungen.

Die jeweils neueste Version dieses Handbuches finden Sie zum Download im Internet unter https://www.doc.hirschmann.com

Hirschmann Automation and Control GmbH Stuttgarter Str. 45-51 72654 Neckartenzlingen **Deutschland** 

# Inhalt

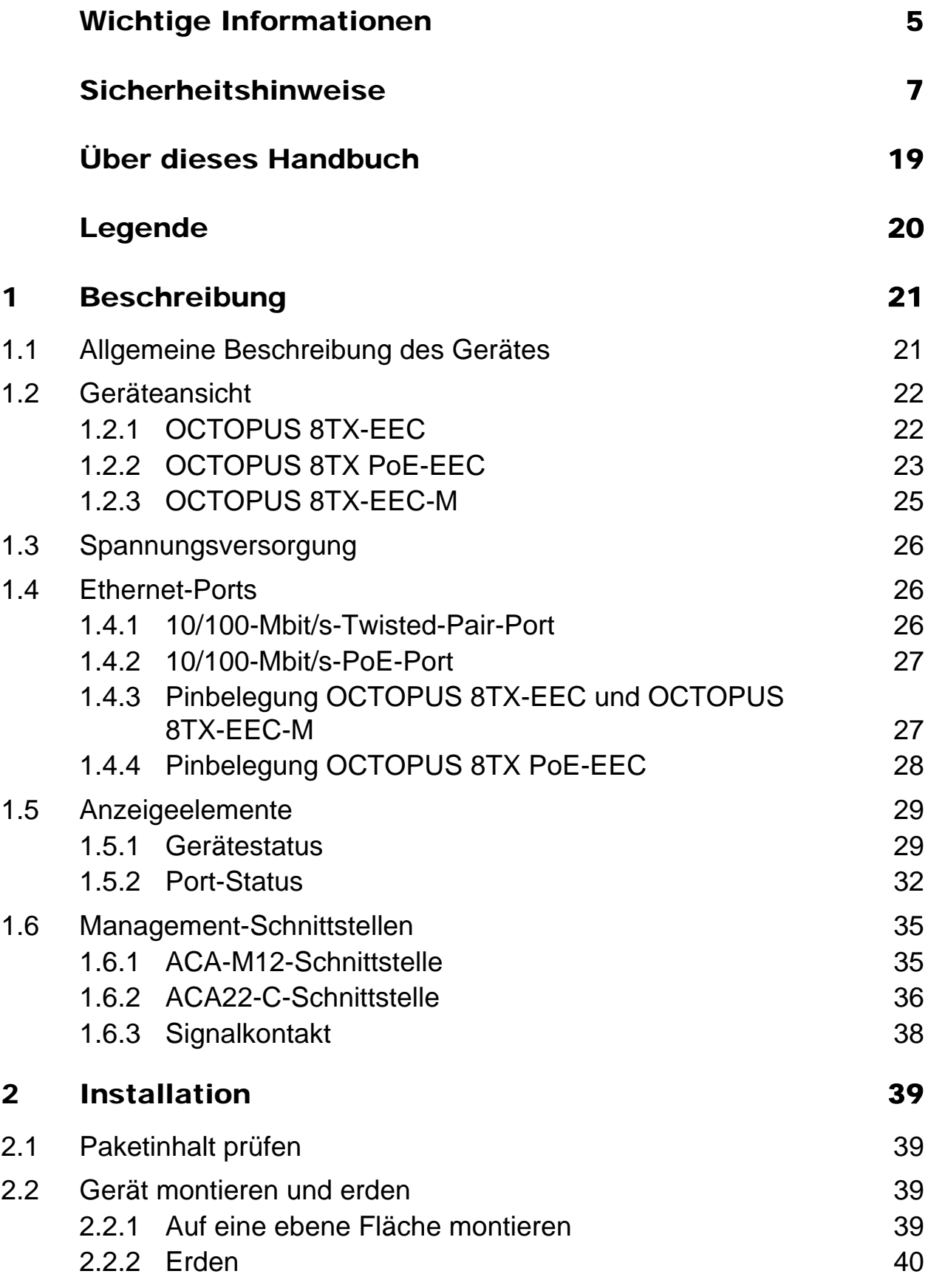

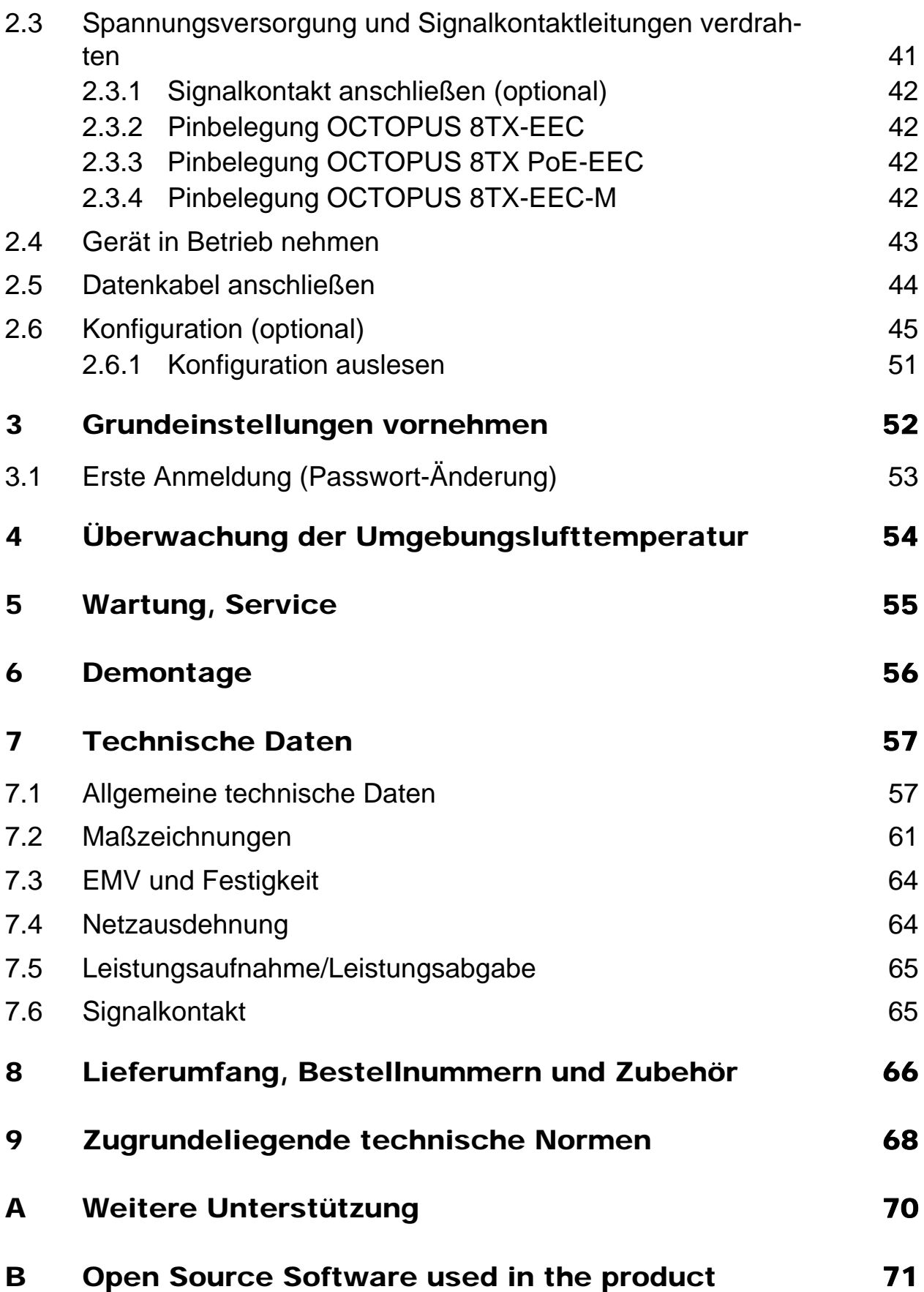

# <span id="page-4-0"></span>Wichtige Informationen

**Beachten Sie:** Lesen Sie diese Anweisungen gründlich durch und machen Sie sich mit dem Gerät vertraut, bevor Sie es installieren, in Betrieb nehmen oder warten. Die folgenden Hinweise können an verschiedenen Stellen in dieser Dokumentation enthalten oder auf dem Gerät zu lesen sein. Die Hinweise warnen vor möglichen Gefahren oder machen auf Informationen aufmerksam, die Vorgänge erläutern beziehungsweise vereinfachen.

#### Symbolerklärung

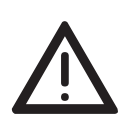

Dies ist ein allgemeines Warnsymbol. Es macht Sie auf mögliche Verletzungsgefahren aufmerksam. Beachten Sie alle unter diesem Symbol aufgeführten Hinweise, um Verletzungen oder Unfälle mit Todesfolge zu vermeiden.

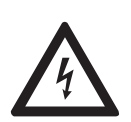

Wird dieses Symbol zusätzlich zu einem Sicherheitshinweis des Typs "Gefahr" oder "Warnung" angezeigt, bedeutet das, dass die Gefahr eines elektrischen Schlages besteht und das Nichtbeachten der Anweisungen unweigerlich Verletzung zur Folge hat.

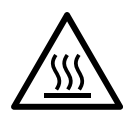

Dieses Symbol deutet auf die Gefahren durch heiße Oberflächen am Gerät hin. In Verbindung mit Sicherheitshinweisen hat das Nichtbeachten der Anweisungen unweigerlich Verletzungen zur Folge.

# GEFAHR

**GEFAHR** macht auf eine unmittelbar gefährliche Situation aufmerksam, die bei Nichtbeachtung **unweigerlich** einen schweren oder tödlichen Unfall zur Folge hat.

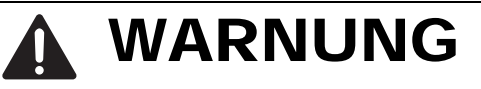

**WARNUNG** verweist auf eine mögliche Gefahr, die – wenn sie nicht vermieden wird – Tod oder schwere Verletzungen **zur Folge haben kann**.

# VORSICHT

**VORSICHT** verweist auf eine mögliche Gefahr, die – wenn sie nicht vermieden wird – leichte Verletzungen **zur Folge haben kann**.

# **HINWEIS**

**HINWEIS** gibt Auskunft über Vorgehensweisen, bei denen keine Verletzungen drohen.

# <span id="page-6-0"></span>Sicherheitshinweise

# WARNUNG

#### **UNKONTROLLIERTE MASCHINENBEWEGUNGEN**

Um unkontrollierte Maschinenbewegungen aufgrund von Datenverlust zu vermeiden, konfigurieren Sie alle Geräte zur Datenübertragung individuell. Nehmen Sie eine Maschine, die mittels Datenübertragung gesteuert wird, erst in Betrieb, wenn Sie alle Geräte zur Datenübertragung vollständig konfiguriert haben.

**Das Nichtbeachten dieser Anweisung kann zu Tod, schwerer Körperverletzung oder Materialschäden führen.**

#### ■ Allgemeine Sicherheitsvorschriften

Sie betreiben dieses Gerät mit Elektrizität. Der unsachgemäße Gebrauch dieses Gerätes birgt das Risiko von Personen- oder Sachschaden. Der einwandfreie und sichere Betrieb dieses Gerätes setzt sachgemäßen Transport, fachgerechte Lagerung und Montage sowie sorgfältige Bedienung und Instandhaltung voraus.

- □ Lesen Sie vor dem Anschließen jedweder Kabel diese Dokumentation, die Sicherheitshinweise und Warnungen.
- $\Box$  Nehmen Sie ausschließlich unbeschädigte Teile in Betrieb.
- □ Das Gerät beinhaltet keine Servicebauteile. Bei Funktionsstörungen oder Beschädigungen schalten Sie die Versorgungsspannung ab und senden das Gerät zur Überprüfung an Hirschmann.

#### Bestimmungsgemäßer Gebrauch

- Verwenden Sie das Produkt ausschließlich für die Anwendungsfälle, welche die Hirschmann-Produktinformationen einschließlich dieses Handbuches beschreiben.
- $\Box$  Betreiben Sie das Produkt ausschließlich innerhalb der technischen Spezifikationen.

Siehe ["Technische Daten" auf Seite 57](#page-56-0).

 Verbinden Sie das Produkt ausschließlich mit Komponenten, die den Anforderungen des jeweiligen Anwendungsfalles genügen.

Einsatzumgebung:

- **Im Inneren von Fahrzeugen**
- Im Inneren von Gebäuden

#### **Anforderungen an den Installationsort**

- Berücksichtigen Sie bei der Wahl des Montageortes die Einhaltung der in den technischen Daten genannten klimatischen Grenzwerte.
- □ Betreiben Sie das Gerät ausschließlich bei der angegebenen Umgebungslufttemperatur (Temperatur der umgebenden Luft im Abstand von 5 cm zum Gerät) und bei der angegebenen relativen Luftfeuchtigkeit.
- Verwenden Sie das Gerät in einer Umgebung, die maximal den Verschmutzungsgrad aufweist, den Sie in den technischen Daten finden.

**Anmerkung:** Der Betrieb des Gerätes in Umgebungen mit hoher oder kondensierender Luftfeuchtigkeit ist ausschließlich dann zulässig, wenn empfohlenes Zubehör mit IP65/67/69K-Eigenschaften verwendet wird.

#### **Zugentlastung**

**Anmerkung:** Bei unzureichender Zugentlastung besteht potenziell die Gefahr von Torsion, Kontaktproblemen und schleichenden Unterbrechungen.

- □ Entlasten Sie Anschluss- und Verbindungsstellen von Kabeln und Leitungen von mechanischer Beanspruchung.
- □ Gestalten Sie Zugentlastungsmittel derart, dass diese dabei unterstützen, jegliche durch Fremdeinwirkung oder Eigengewicht verursachte mechanische Beschädigung der Kabel, Leitungen oder Leiter zu vermeiden.
- Um Schäden an Geräte-Anschlüssen, Steckverbindern und Kabeln vorzubeugen, beachten Sie die Hinweise zur fachgerechten Installation gemäß DIN VDE 0100-520:2013-06, Abschnitte 522.6, 522.7 und 522.13.

#### ■ Gerätegehäuse

 $\Box$  Bei Umgebungslufttemperaturen > +60 °C: Heiße Oberflächen auf dem Gerätegehäuse sind möglich. Vermeiden Sie, das Gerät während des Betriebs zu berühren.

#### Anforderungen an die Qualifikation des Personals

 $\Box$  Setzen Sie ausschließlich qualifiziertes Personal für Arbeiten am Gerät ein.

Qualifiziertes Personal zeichnet sich durch folgende Punkte aus:

- Das qualifizierte Personal hat eine angemessene Ausbildung. Die Ausbildung sowie die praktischen Kenntnisse und Erfahrungen bilden seine Qualifikation. Diese ist die Voraussetzung, um Stromkreise, Geräte und Systeme gemäß den aktuellen Standards der Sicherheitstechnik anzuschließen, zu erden und zu kennzeichnen.
- Das qualifizierte Personal ist sich der Gefahren bewusst, die bei seiner Arbeit bestehen.
- **Das qualifizierte Personal kennt angemessene Maßnahmen gegen** diese Gefahren, um das Risiko für sich und andere Personen zu verringern.
- Das qualifizierte Personal bildet sich regelmäßig weiter.

#### Nationale und internationale Sicherheitsvorschriften

 Achten Sie auf die Übereinstimmung der elektrischen Installation mit lokalen oder nationalen Sicherheitsvorschriften.

#### ■ Schirmungsmasse

Der Gesamtschirm eines angeschlossenen, geschirmten Twisted-Pair-Kabels ist elektrisch leitend mit dem Erdungsanschluss am Metallgehäuse verbunden.

 Achten Sie beim Anschließen eines Kabelsegmentes mit kontaktiertem Schirmungsgeflecht auf mögliche Erdschleifen.

 Voraussetzungen für das Anschließen elektrischer Leiter Stellen Sie vor **jedem** Anschließen der elektrischen Leiter sicher, dass die genannten Voraussetzungen erfüllt sind.

#### **Allgemeine Voraussetzungen für das Anschließen von elektrischen Leitern Folgende Voraussetzungen gelten uneingeschränkt:**

- Die elektrischen Leiter sind spannungsfrei.
- Die verwendeten Kabel sind für den Temperaturbereich des Anwendungsfalles zugelassen.
- **Erden Sie das Gerät über die Erdungsschraube.** Trennen Sie die Erdung von allen Kabeln zuletzt.
- Für OCTOPUS 8TX-EEC und OCTOPUS 8TX PoE-EEC:
- Verwenden Sie ausschließlich 60/75-°C-Kupferdraht oder 75-°C-Kupferdraht (Cu). Für OCTOPUS 8TX-EEC-M:
	- Verwenden Sie ausschließlich Kabel, die für eine 20 °C höhere Temperatur geeignet sind als die maximale Umgebungslufttemperatur, in der das Gerät eingesetzt wird. Verwenden Sie ausschließlich Kupferdraht.
- Das anzuschließende Spannungsversorgungskabel ist für die Umgebungslufttemperatur von mindestens 100 °C zugelassen.
- Die Spannungsversorgung entspricht den Anforderungen an eine Sicherheitskleinspannung (Safety Extra-low Voltage, SELV) gemäß IEC 60950-1 oder ES1 gemäß IEC/ EN 62368-1.
- **Relevant für Nordamerika:** Schließen Sie Geräte ausschließlich unter Verwendung eines UL-zertifizierten Kabels mit geeigneten Bewertungen an (CYJV oder PVVA).
- Die externen Stromkreise, die an dieses Gerät angeschlossen werden sollen, müssen durch eine verstärkte oder doppelte Isolierung von der Netzspannung oder berührungsgefährlicher Spannung getrennt sein und die Anforderungen an SELV/PELV-(Class III)- Stromkreise gemäß UL/CSA/IEC 61010-1, UL/CSA/IEC 61010-2-201 erfüllen.

#### **Voraussetzungen für das Anschließen der Versorgungsspannung**

#### **Folgende Voraussetzungen gelten uneingeschränkt:**

**Alle** folgenden Voraussetzungen sind erfüllt:

- Die Versorgungsspannung entspricht der auf dem Typschild des Gerätes angegebenen Spannung.
- Die Spannungsversorgung entspricht der Überspannungskategorie I oder II.
- Die Spannungsversorgung besitzt eine leicht zugängliche Trennvorrichtung (beispielsweise einen Schalter oder eine Steckeinrichtung). Diese Trennvorrichtung ist eindeutig gekennzeichnet. So ist im Notfall klar, welche Trennvorrichtung zu welchem Spannungsversorgungskabel gehört.
- Das Spannungsversorgungskabel ist für die Spannung, den Strom und die physische Belastung geeignet. Hirschmann empfiehlt einen Leiterquerschnitt von 0,5 mm² bis 0,75 mm² (AWG20 bis AWG18).

#### **Folgende Voraussetzungen gelten alternativ:**

Relevant bei Versorgung des Gerätes über 1 Spannungseingang:

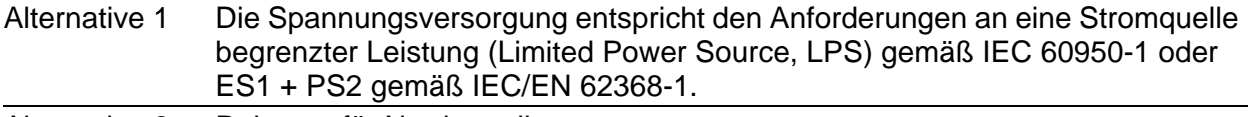

Alternative 2 Relevant für Nordamerika: Die Spannungsversorgung entspricht den Anforderungen gemäß NEC Class 2.

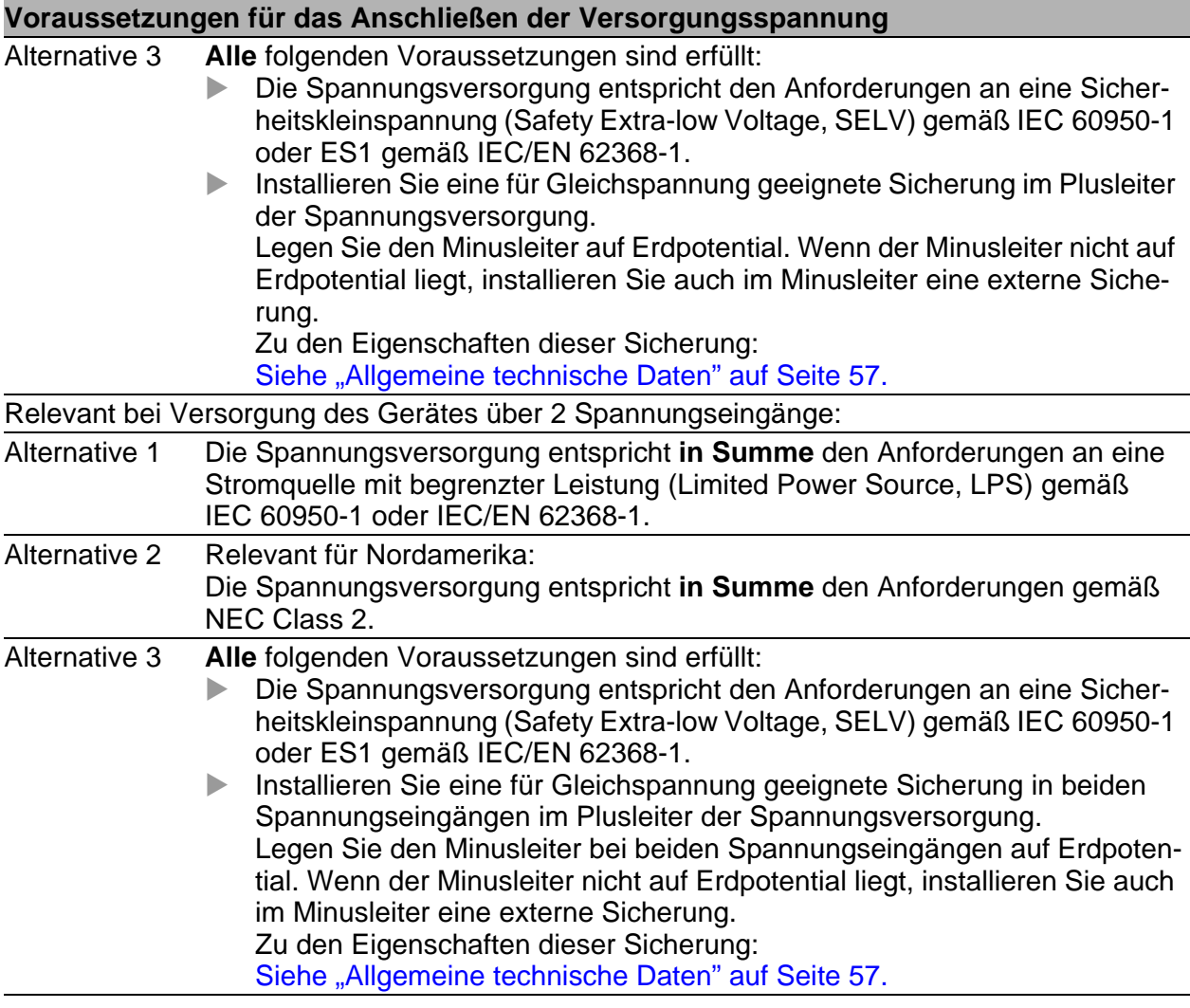

#### Relevant für den Einsatz in explosionsgefährdeten Bereichen (Hazardous Locations, Class I, Division 2)

Dieses Gerät ist ausschließlich für den Einsatz in Bereichen entsprechend Class I, Division 2, Gruppen A, B, C und D oder in nicht explosionsfähigen Bereichen geeignet.

WARNUNG – EXPLOSIONSGEFAHR – TRENNEN SIE DAS GERÄT ERST NACH ABSCHALTEN DER SPANNUNGSVERSORGUNG VOM NETZ ODER WENN SICH DAS GERÄT IN EINEM UNGEFÄHRDETEN BEREICH BEFINDET.

WARNUNG - EXPLOSIONSGEFAHR - DAS ERSETZEN JEGLICHER BAUTEILE KANN DIE EIGNUNG FÜR CLASS I, DIVISION 2 BEEIN-TRÄCHTIGEN.

**Avertissement** - Risque d'explosion - Ne pas débrancher tant que le circuit est sous tension à moins que l'emplacement soit connu pour ne contenir aucune concentration de gaz inflammable.

**Avertissement** - Risque d'explosion - La substitution de tout composant peut rendre ce matériel incompatible pour une utilisation en classe I, division 2.

Dieses Gerät ist ein Open-Type-Gerät, das in eine für die Umgebung geeignete Umhüllung eingebaut werden muss.

Verwenden Sie das Gerät ausschließlich für die vom Hersteller vorgesehenen Anwendungsfälle. Das Nichtbeachten dieser Anweisung kann den Geräteschutz beeinträchtigen.

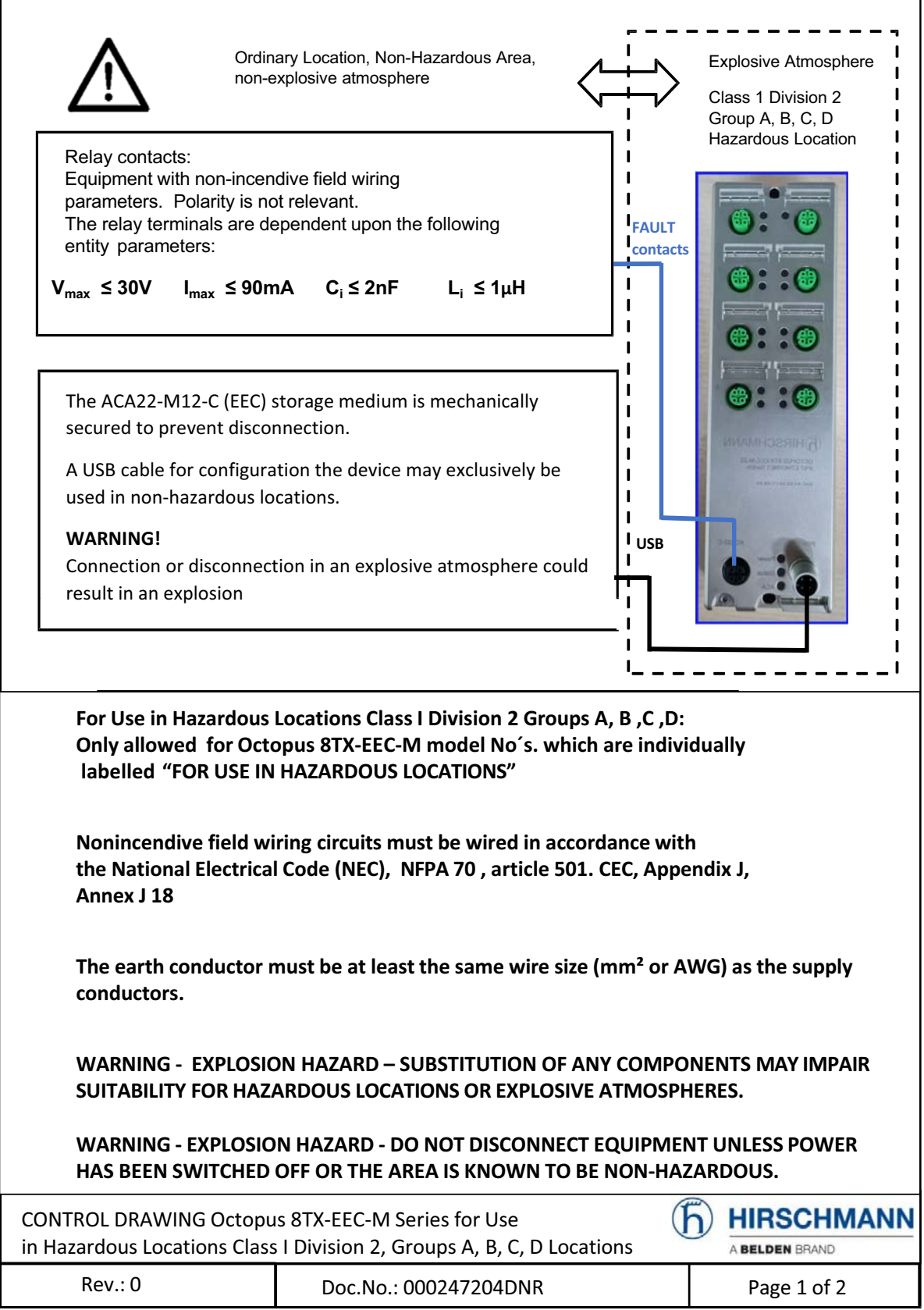

Capacitance and inductance of the field wiring from the nonincendive circuit to the associated apparatus shall be calculated and must be included in the system calculations as shown in Table 1. Cable capacitance, Ccable, plus nonincendive equipment capacitance, Ci, must be less than the marked capacitance, Ca (or Co), shown on any associated apparatus used. The same applies for inductance (Lcable, Li and La or Lo, respectively). Where the

cable capacitance and inductance per foot are not known, the following values shall be used:

Ccable =  $60$  pF/ft., Lcable =  $0.2$   $\mu$ H/ft.

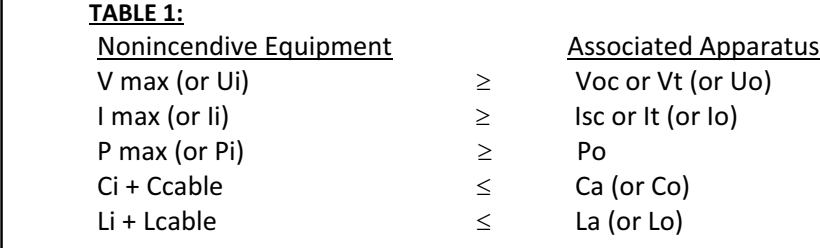

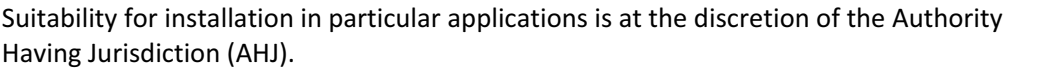

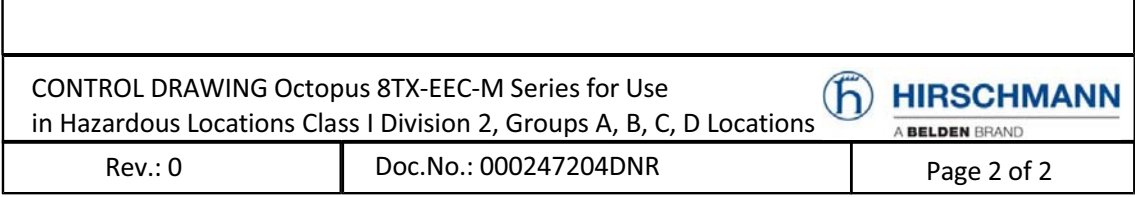

#### ■ E-Kennzeichnung

Entsprechend gekennzeichnete Geräte stimmen mit den Vorschriften der folgenden Europäischen Richtlinie(n) überein:

#### **UN/ECE-Regelung Nr. 10**

Einheitliche Bedingungen für die Genehmigung der Fahrzeuge hinsichtlich der elektromagnetischen Verträglichkeit.

#### **UN/ECE-Regelung Nr. 118**

Einheitliche technische Vorschriften über das Brennverhalten und/oder die Eigenschaft von beim Bau von Kraftfahrzeugen bestimmter Klassen verwendeten Materialien, Kraftstoff oder Schmiermittel abzuweisen.

Die Geräte sind nach den Vorschriften der Regelung Nr. 118 zum Einbau in Fahrzeuge geeignet.

Geräte mit Zertifizierung sind mit dem E-Typengenehmigungskennzeichen versehen.

#### ■ CE-Kennzeichnung

Entsprechend gekennzeichnete Geräte stimmen mit den Vorschriften der folgenden Europäischen Richtlinie(n) überein:

#### **2011/65/EU und 2015/863/EU (RoHS)**

Richtlinie des Europäischen Parlamentes und des Rates zur Beschränkung der Verwendung bestimmter gefährlicher Stoffe in Elektro- und Elektronikgeräten.

#### **2014/30/EU (EMV)**

Richtlinie des Europäischen Parlaments und des Rates zur Harmonisierung der Rechtsvorschriften der Mitgliedstaaten über die elektromagnetische Verträglichkeit.

Die EU-Konformitätserklärung wird gemäß den oben genannten EU-Richtlinie(n) für die zuständigen Behörden zur Verfügung gehalten bei:

Hirschmann Automation and Control GmbH Stuttgarter Str. 45-51 72654 Neckartenzlingen **Deutschland** www.hirschmann.com

[Sie finden die EU-Konformitätserklärung als PDF-Datei zum Download im](https://www.doc.hirschmann.com/certificates.html)  [Internet unter:](https://www.doc.hirschmann.com/certificates.html) https://www.doc.hirschmann.com/certificates.html

Das Gerät ist einsetzbar im Industriebereich.

- Störfestigkeit: EN 61000-6-2
- Störaussendung: EN 55032

Voraussetzung für die Einhaltung der EMV-Grenzwerte ist die strikte Einhaltung der in dieser Beschreibung und Betriebsanleitung angegebenen Aufbaurichtlinien.

**Warnung!** Dies ist eine Einrichtung der Klasse A. Diese Einrichtung kann im Wohnbereich Funkstörungen verursachen; in diesem Fall kann vom Betreiber verlangt werden, angemessene Maßnahmen durchzuführen.

#### UKCA-Kennzeichnung

Entsprechend gekennzeichnete Geräte stimmen mit den folgenden UK-Vorschriften überein:

#### **S.I. 2012 No. 3032**

Restriction of the Use of Certain Hazardous Substances in Electrical and Electronical Equipment Regulations

 **S.I. 2016 No. 1091** Electromagnetic Compatibility Regulations

# UK **CA**

Die UKCA-Konformitätserklärung wird für die zuständigen Behörden zur Verfügung gehalten bei:

Belden UK Ltd. 1 The Technology Centre, Station Road Framlingham, IP13 9EZ, United Kingdom

[Sie finden die UKCA-Konformitätserklärung als PDF-Datei zum Down](https://www.doc.hirschmann.com/certificates.html)[load im Internet unter:](https://www.doc.hirschmann.com/certificates.html) https://www.doc.hirschmann.com/certificates.html

Das Gerät ist einsetzbar im Industriebereich.

- Störfestigkeit: EN 61000-6-2
- Störaussendung: EN 55032

Voraussetzung für die Einhaltung der EMV-Grenzwerte ist die strikte Einhaltung der in dieser Beschreibung und Betriebsanleitung angegebenen Aufbaurichtlinien.

**Warnung!** Dies ist eine Einrichtung der Klasse A. Diese Einrichtung kann im Wohnbereich Funkstörungen verursachen; in diesem Fall kann vom Betreiber verlangt werden, angemessene Maßnahmen durchzuführen.

#### **FCC-Hinweis**

#### **Hersteller-Konformitätserklärung 47 CFR § 2.1077 Compliance Information**

OCTOPUS 8TX-EEC

#### **U.S. Contact Information**

Belden – St. Louis 1 N. Brentwood Blvd. 15th Floor St. Louis, Missouri 63105, United States Phone: 314.854.8000

Dieses Gerät entspricht Teil 15 der FCC-Vorschriften. Das Funktionieren ist abhängig von den zwei folgenden Bedingungen: (1) Dieses Gerät darf keine schädlichen Störungen verursachen, und (2) dieses Gerät muss jede empfangene Störung akzeptieren, einschließlich der Störungen, die unerwünschtes Funktionieren bewirken könnten.

**Anmerkung:** Es wurde nach entsprechender Prüfung festgestellt, dass dieses Gerät den Anforderungen an ein Digitalgerät der Klasse A gemäß Teil 15 der FCC-Vorschriften entspricht. Diese Anforderungen sind darauf ausgelegt, einen angemessenen Schutz gegen Funkstörungen zu bieten, wenn das Gerät im gewerblichen Bereich eingesetzt wird. Das Gerät erzeugt und verwendet Hochfrequenzen und kann diese auch ausstrahlen. Wenn es nicht entsprechend dieser Betriebsanleitung installiert und benutzt wird, kann es Störungen des Funkverkehrs verursachen. Der Betrieb dieses Gerätes in einem Wohnbereich kann ebenfalls Funkstörungen verursachen; der Benutzer ist in diesem Fall verpflichtet, Funkstörungen auf seine Kosten zu beseitigen.

#### **Recycling-Hinweis**

Dieses Gerät ist nach seiner Verwendung entsprechend den aktuellen Entsorgungsvorschriften Ihres Landkreises, Landes und Staates als Elektronikschrott einer geordneten Entsorgung zuzuführen.

# <span id="page-18-0"></span>Über dieses Handbuch

Das Dokument "Anwender-Handbuch Installation" enthält eine Gerätebeschreibung, Sicherheitshinweise, Anzeigebeschreibung und weitere Informationen, die Sie zur Installation des Gerätes benötigen, bevor Sie mit der Konfiguration des Gerätes beginnen.

Dokumentation, die im "Anwender-Handbuch Installation" erwähnt wird und [Ihrem Gerät nicht in ausgedruckter Form beiliegt, finden Sie als PDF-Dateien](https://www.doc.hirschmann.com)  [zum Download im Internet unter](https://www.doc.hirschmann.com) https://www.doc.hirschmann.com

# <span id="page-19-0"></span>Legende

Die in diesem Handbuch verwendeten Symbole haben folgende Bedeutungen:

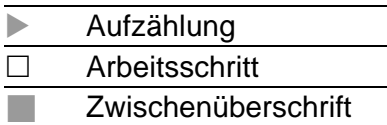

# <span id="page-20-0"></span>1 Beschreibung

### <span id="page-20-1"></span>1.1 Allgemeine Beschreibung des Gerätes

Das Gerät ist konzipiert für die speziellen Anforderungen der industriellen Automatisierung. Das Gerät erfüllt die relevanten Industriestandards, bietet eine sehr hohe Betriebssicherheit auch unter extremen Bedingungen, langjährige Verfügbarkeit und Flexibilität.

Das Gerät ermöglicht den Aufbau von geswitchten Industrial-Ethernet-Netzen nach der Norm IEEE 802.3.

Das Gerät erfüllt die Schutzarten IP65/67/69K.

Um die IP65/67/69K-Eignung des Gerätes zu erhalten, verwenden Sie ausschließlich Zubehörteile mit IP65/67/69K-Eigenschaften. Verschließen Sie alle unbenutzten Anschlüsse und Ports mit Schutzschrauben. Um die IPX9K-Eignung des Gerätes zu erhalten, verwenden Sie Metall-Schutzschrauben und decken Sie die Rückseite des Gerätes ab.

Das Gerät arbeitet ohne Lüfter.

Die Spannungsversorgung erfolgt redundant.

## <span id="page-21-0"></span>1.2 Geräteansicht

#### <span id="page-21-1"></span>1.2.1 OCTOPUS 8TX-EEC

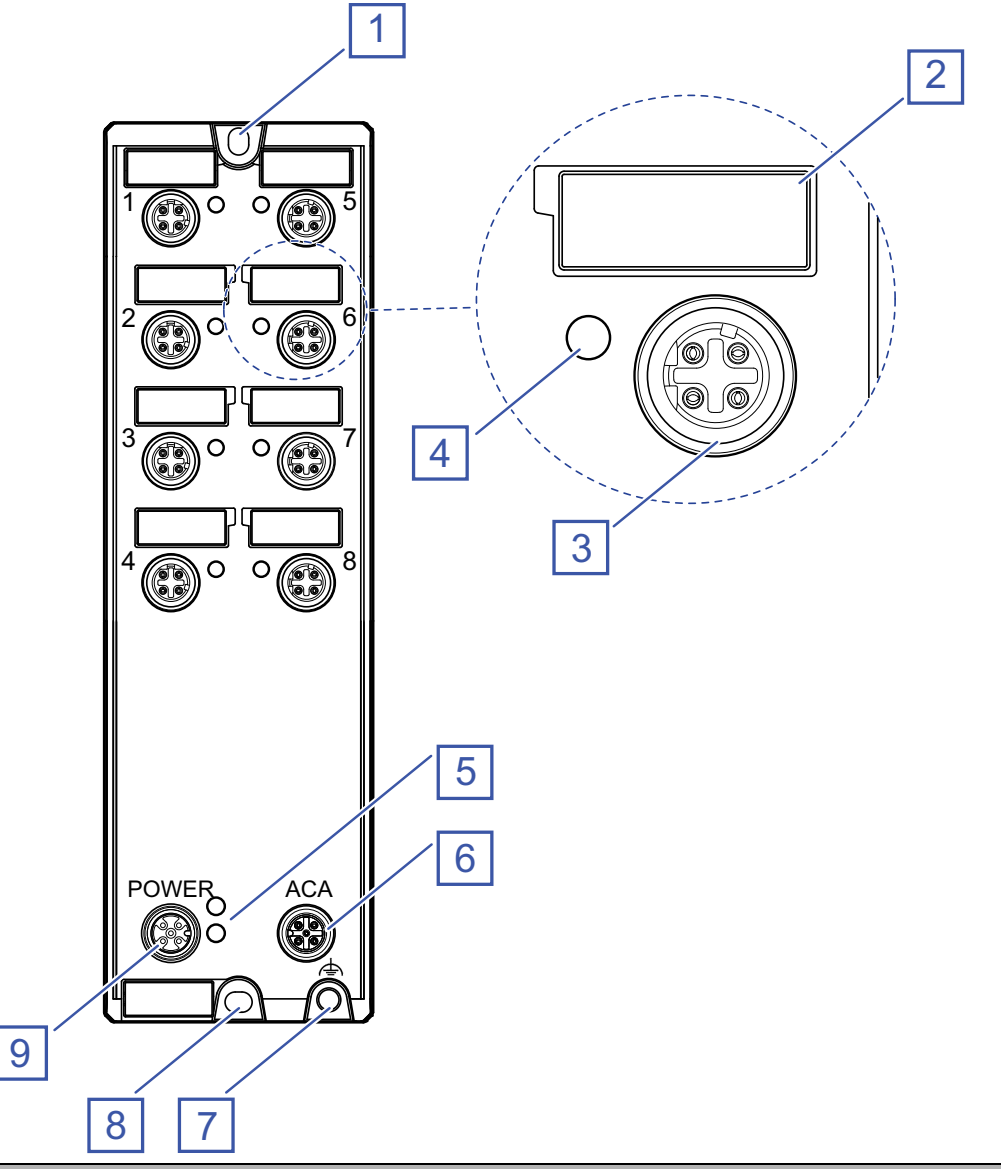

#### **Position Merkmal**

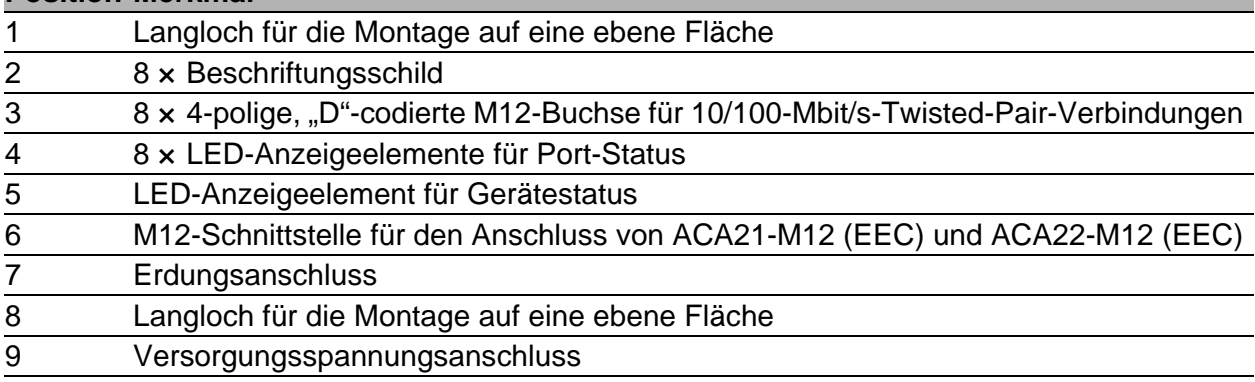

<span id="page-22-0"></span>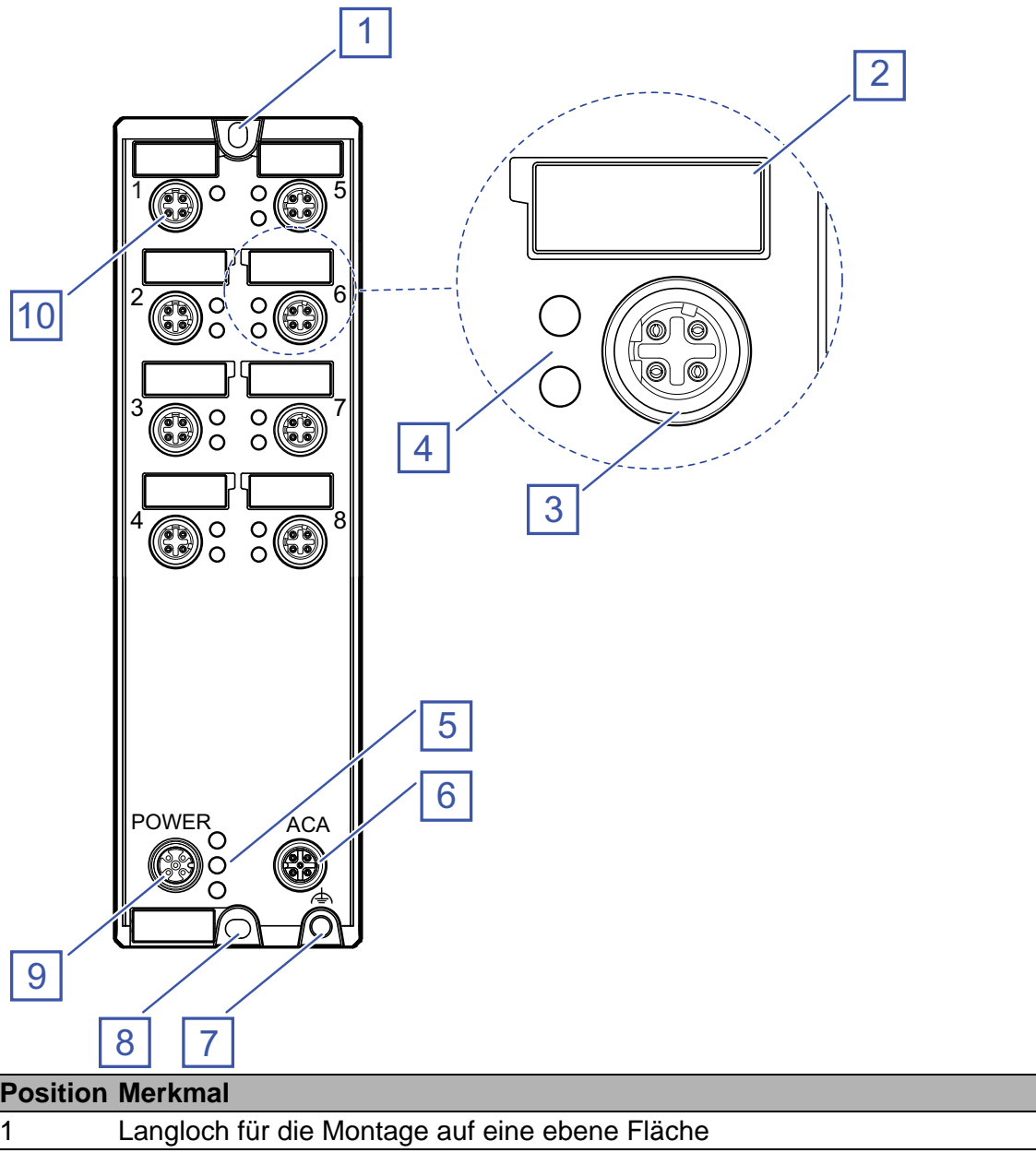

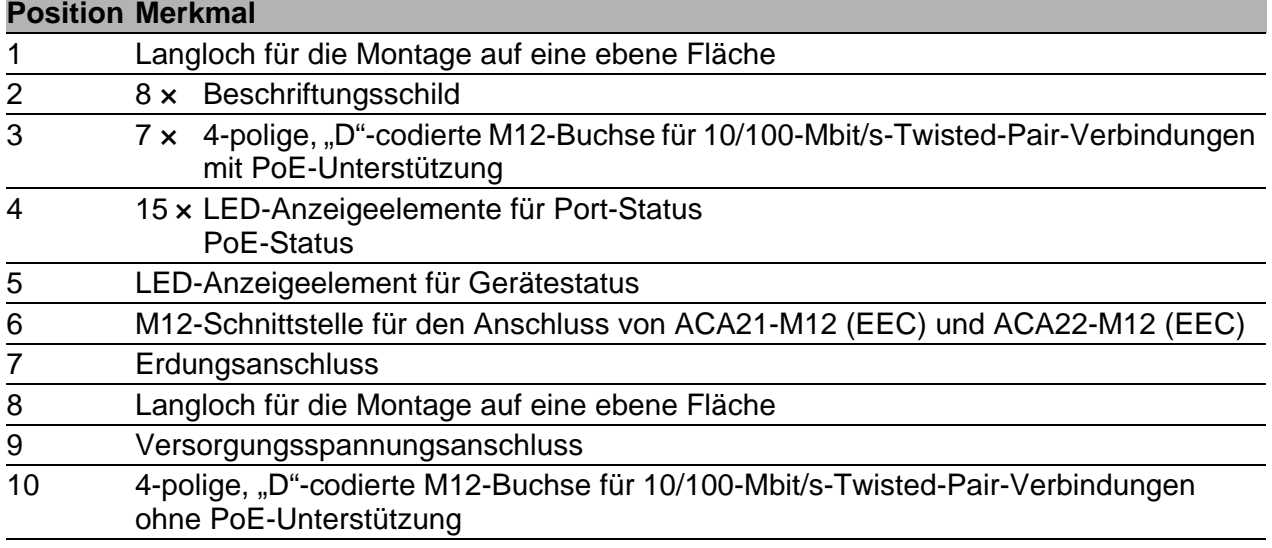

Das Gerät unterstützt Power over Ethernet Plus nach IEEE 802.3at (PoE+) und bietet Ihnen die Möglichkeit, Endgeräte wie z.B. IP-Telefone über das Twisted-Pair-Kabel mit Strom zu versorgen.

Im Lieferzustand ist die Funktion Power over Ethernet Plus sowohl global als auch an allen PoE+-fähigen Ports eingeschaltet.

Die PoE-fähigen Ports erkennen Sie am aufgedruckten PoE-Logo.

Die Stromeinspeisung erfolgt auf die signalführenden Adernpaare (Phantomspeisung). Die einzelnen Ports sind zueinander nicht potentialgetrennt. Nach IEEE 802.3af und IEEE 802.3at liegt vor:

- Endpoint PSE
- Alternative A

<span id="page-24-0"></span>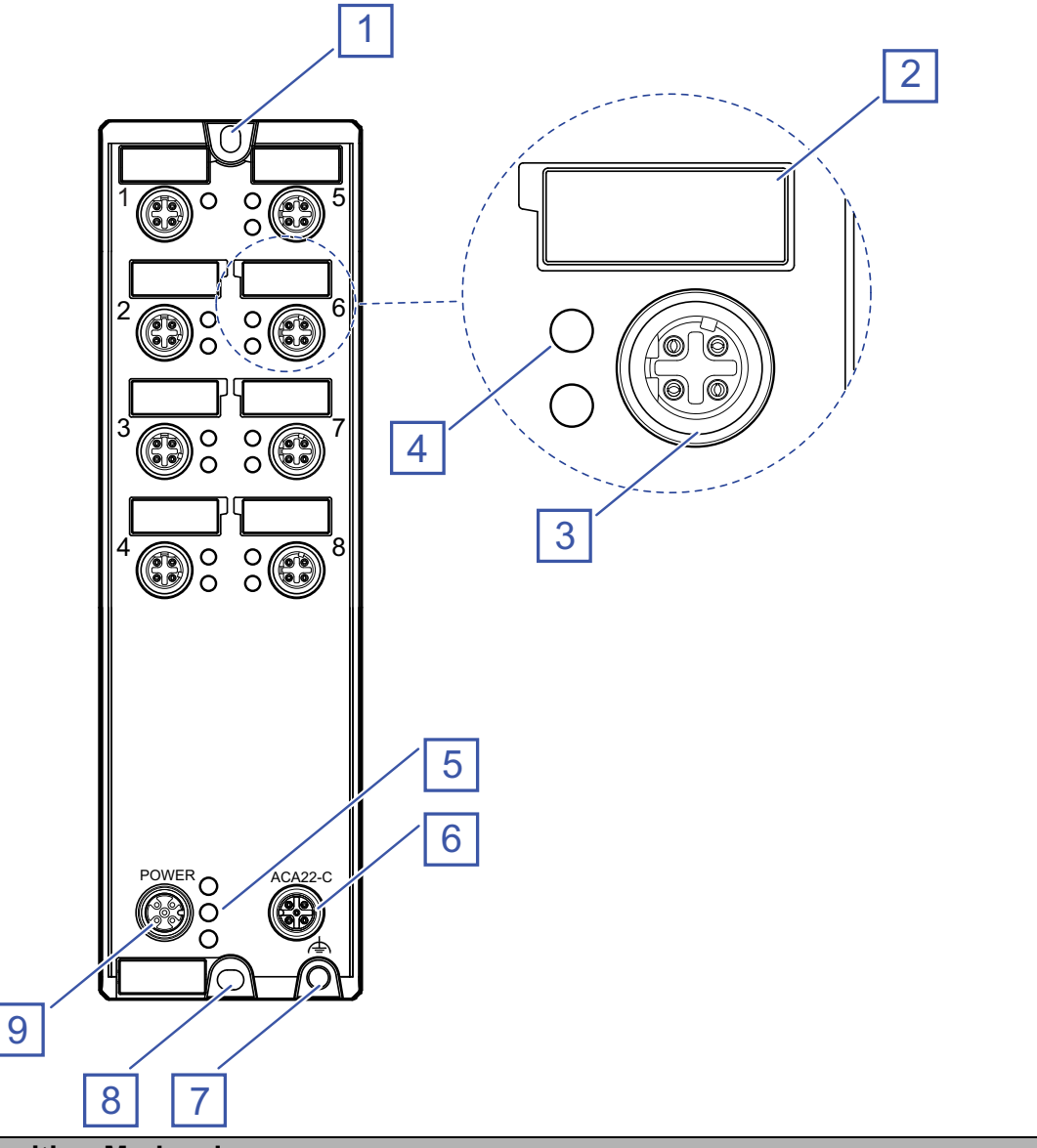

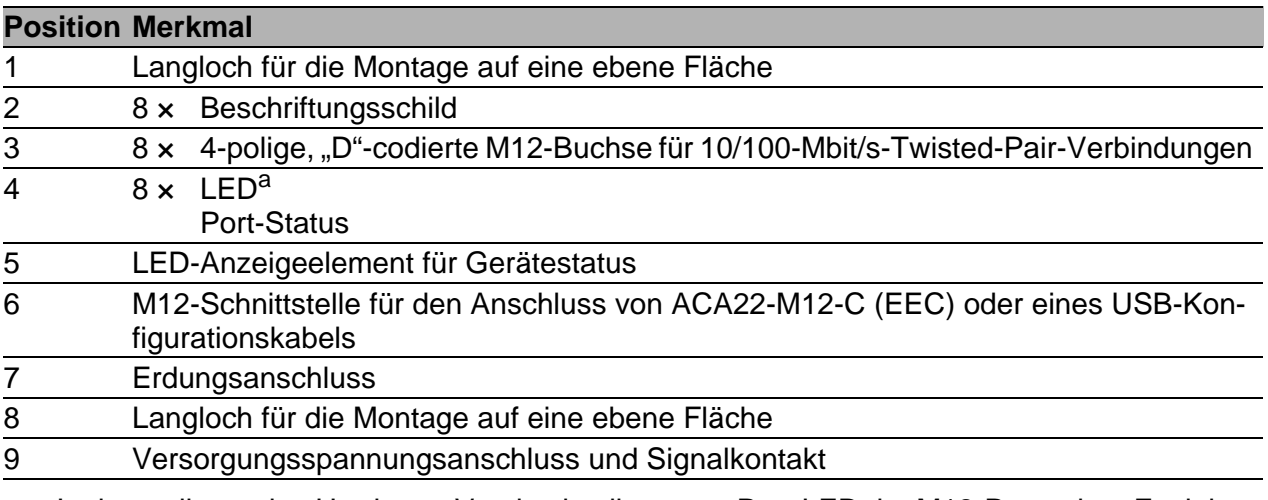

a. In der vorliegenden Hardware-Version ist die untere Port-LED der M12-Ports ohne Funktion.<br>Der PortStatus wird über die obere Port-LED angezeigt.

## <span id="page-25-0"></span>1.3 Spannungsversorgung

Der Anschluss der Versorgungsspannung erfolgt über einen 5-poligen, "A" codierten M12-Steckverbinder (z. B. ELWIKA 5012 PG7). Weitere Informationen finden Sie hier:

["Spannungsversorgung und Signalkontaktleitungen verdrahten" auf Seite 41](#page-40-0)

## <span id="page-25-1"></span>1.4 Ethernet-Ports

An den Ports des Gerätes können Sie über Twisted-Pair-Kabel Endgeräte oder weitere Segmente anschließen.

Informationen zu Pinbelegungen für das Herstellen von Patch-Kabeln finden Sie hier:

- **Example 10 Prince Example 20 Feet Set 20 Feet Set 20 Feet Set 20 Feet Set 20 Feet Set 20 Feet Set 20 Feet Set 20 Feet Set 20 Feet Set 20 Feet Set 20 Feet Set 20 Feet Set 20 Feet Set 20 Feet Set 20 Feet Set 20 Feet Set 20** [Seite 27](#page-26-1)
- **D** ["Pinbelegung OCTOPUS 8TX PoE-EEC" auf Seite 28](#page-27-0)

#### <span id="page-25-2"></span>1.4.1 10/100-Mbit/s-Twisted-Pair-Port

Dieser Port ist als 4-polige, "D"-codierte M12-Buchse ausgeführt. Der 10/100-Mbit/s-Twisted-Pair-Port bietet Ihnen die Möglichkeit, Netzkomponenten entsprechend der Norm IEEE 802.3 10BASE-T/100BASE-TX anzuschließen.

Dieser Port unterstützt:

- **Autonegotiation**
- **Autopolarity**
- Autocrossing (bei eingeschaltetem Autonegotiation)
- ▶ 100 Mbit/s halbduplex, 100 Mbit/s vollduplex
- ▶ 10 Mbit/s halbduplex, 10 Mbit/s vollduplex

Lieferzustand: Autonegotiation aktiviert

Das Schraubgewinde des M12-Ports ist galvanisch mit dem Gerätegehäuse verbunden.

#### <span id="page-26-0"></span>1.4.2 10/100-Mbit/s-PoE-Port

Die PoE-Ports ermöglichen beispielsweise den Anschluss und die Fernspeisung von IP-Telefonen (Voice-over-IP), Webcams, Sensoren, Print-Servern und WLAN-Access-Points. Die Spannungsversorgung dieser Endgeräte erfolgt bei PoE über das Twisted-Pair-Kabel.

Dieser Port ist als 4-polige, "D"-codierte M12-Buchse ausgeführt. Der 10/100-Mbit/s-PoE(+)-Port bietet Ihnen die Möglichkeit, Netzkomponenten als Powered Device (PD) entsprechend der Norm IEEE 802.3 10BASE-T/100BASE-TX und IEEE 802.3af/at anzuschließen.

Dieser Port unterstützt:

- **Autonegotiation**
- **Autopolarity**
- **Autocrossing**
- 100 Mbit/s halbduplex, 100 Mbit/s vollduplex
- 10 Mbit/s halbduplex, 10 Mbit/s vollduplex
- Power over Ethernet (PoE/PoE+)

Die Versorgung der Geräte mit der PoE-Spannung (54 V DC Sicherheitskleinspannung) erfolgt über die interne Spannungsversorgung. Die Einspeisung der PoE-Spannung auf die Twisted-Pair-Kabel erfolgt auf die signalführenden Adernpaare (Phantomspeisung).

Lieferzustand: Autonegotiation aktiviert

Das Schraubgewinde des M12-Ports ist galvanisch mit dem Gerätegehäuse verbunden.

Die PoE-Spannung ist von der Spannungsversorgung entkoppelt.

Die maximale PoE-Leistung des Gerätes beträgt 35 W.

#### <span id="page-26-1"></span>1.4.3 Pinbelegung OCTOPUS 8TX-EEC und OCTOPUS 8TX-EEC-M

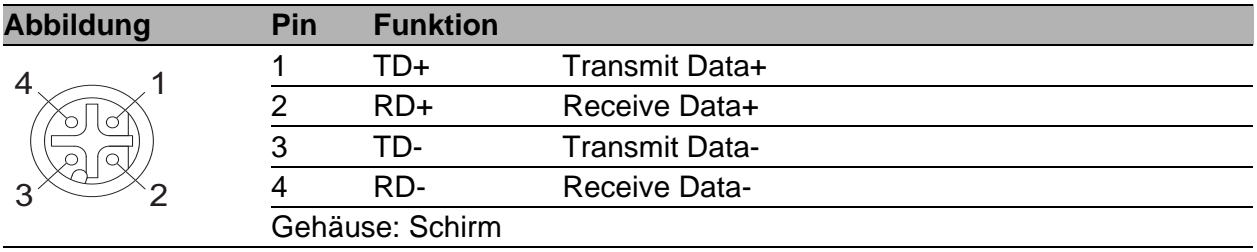

#### <span id="page-27-0"></span>1.4.4 Pinbelegung OCTOPUS 8TX PoE-EEC

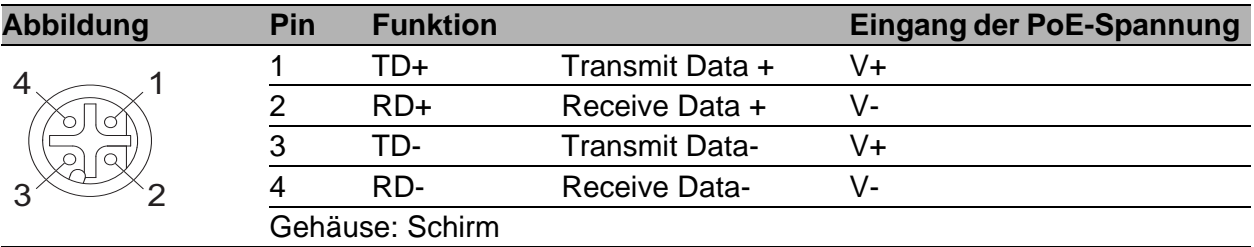

## <span id="page-28-0"></span>1.5 Anzeigeelemente

Nach dem Anlegen der Versorgungsspannung startet und initialisiert die Software. Während dieser Aktionen leuchten die unterschiedlichen LEDs auf.

#### <span id="page-28-1"></span>1.5.1 Gerätestatus

Diese LEDs geben Auskunft über Zustände, die Auswirkung auf die Funktion des gesamten Gerätes haben.

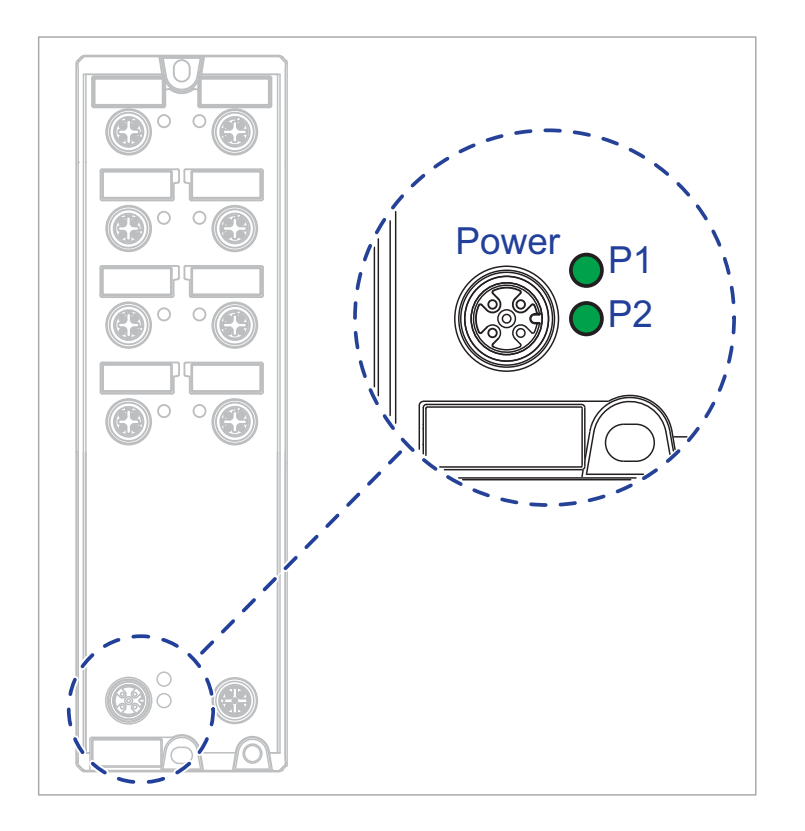

*Abb. 1: Anzeigeelemente Gerätestatus OCTOPUS 8TX-EEC*

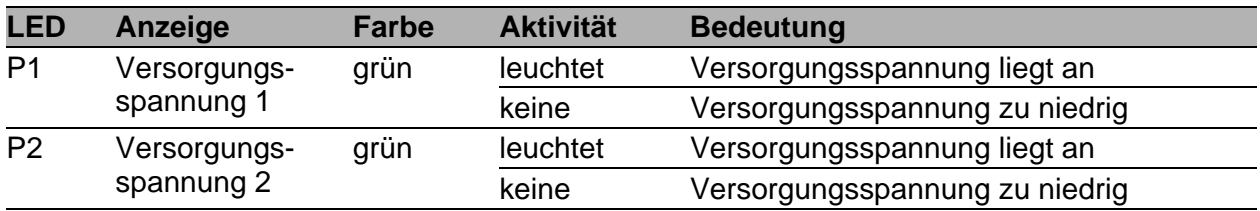

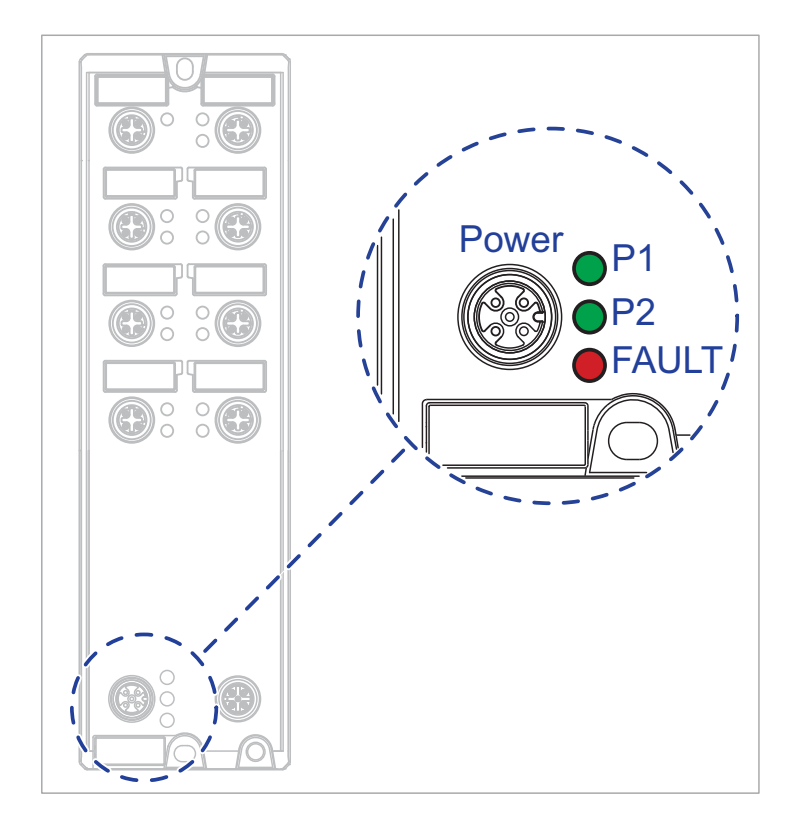

*Abb. 2: Anzeigeelemente Gerätestatus OCTOPUS 8TX PoE-EEC*

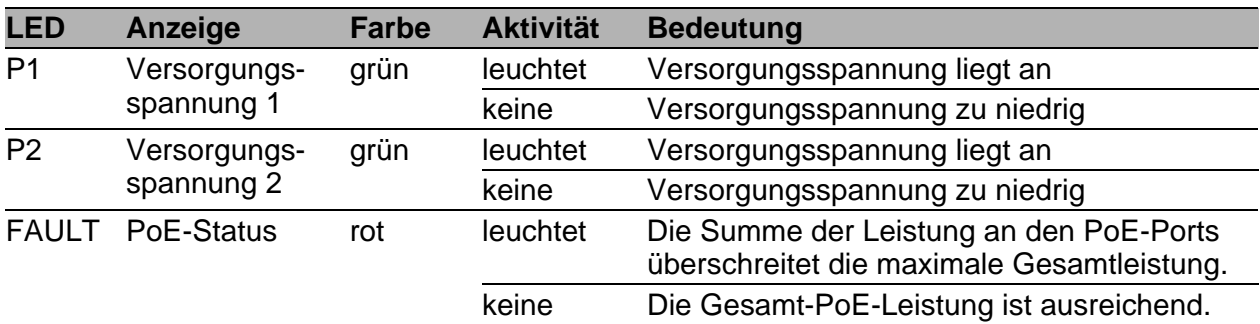

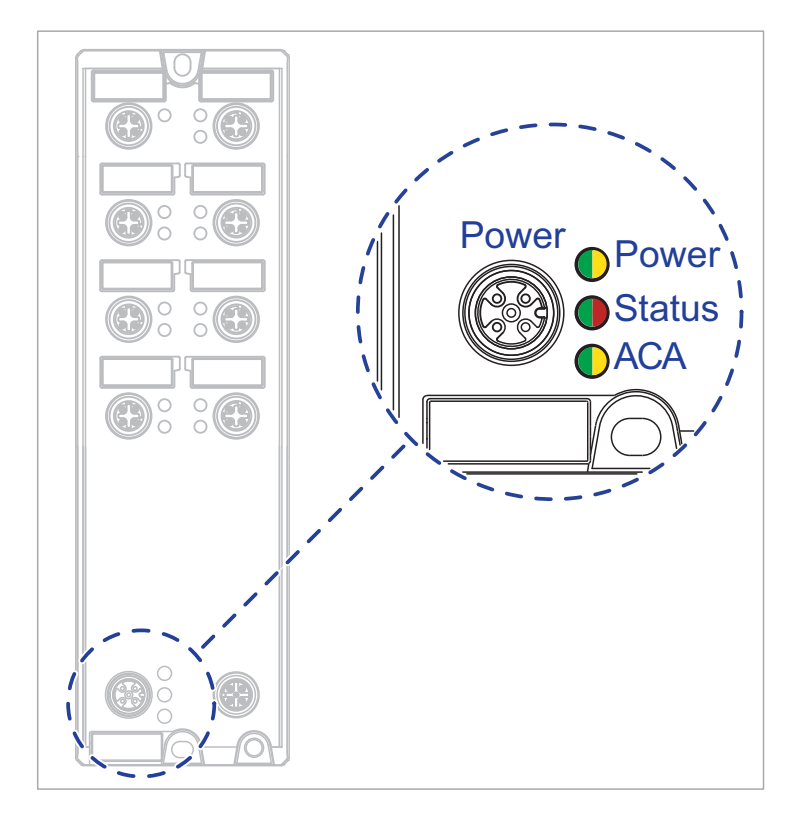

*Abb. 3: Anzeigeelemente Gerätestatus OCTOPUS 8TX-EEC-M*

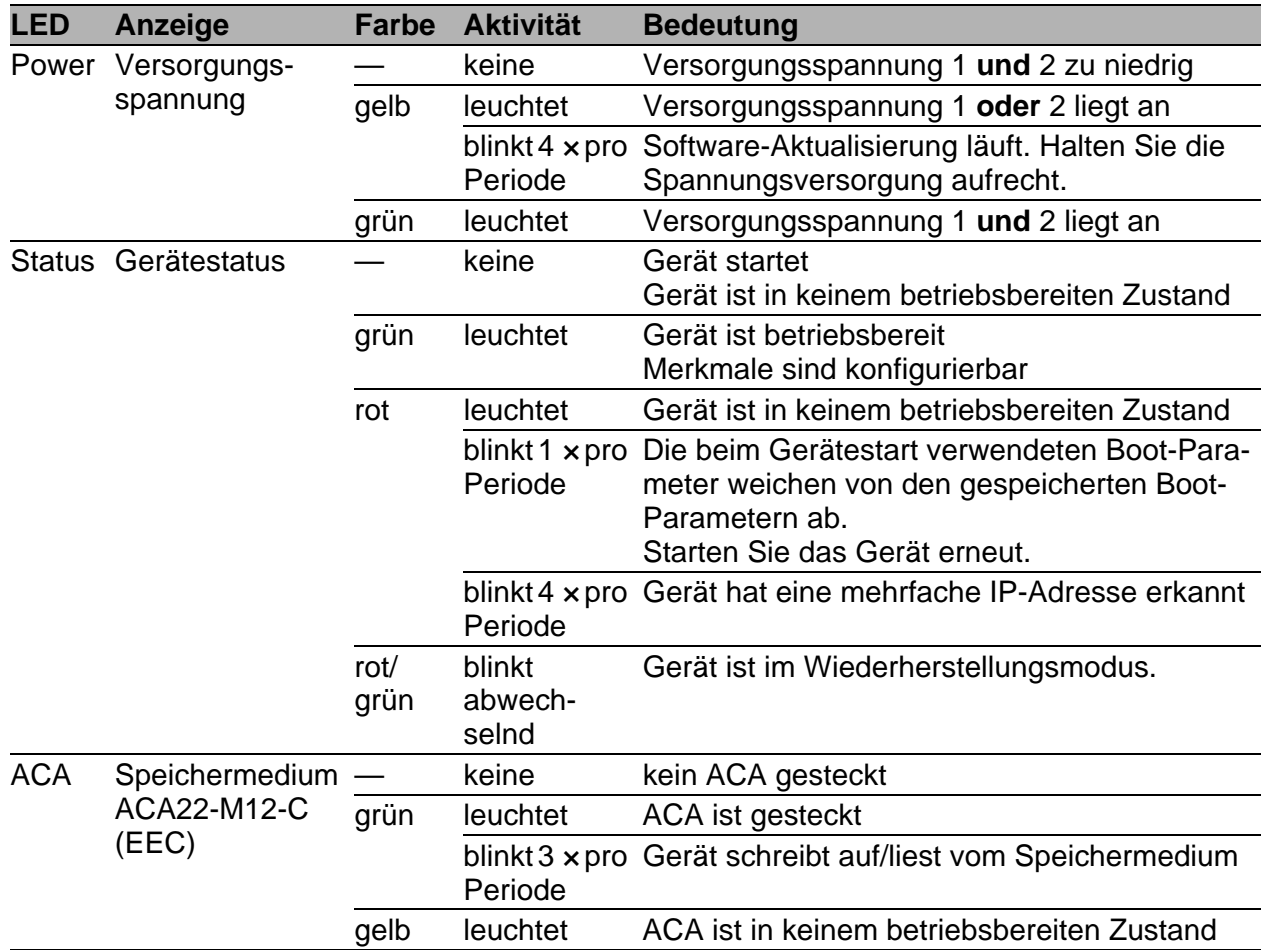

#### <span id="page-31-0"></span>1.5.2 Port-Status

Diese LEDs zeigen Port-bezogene Informationen an.

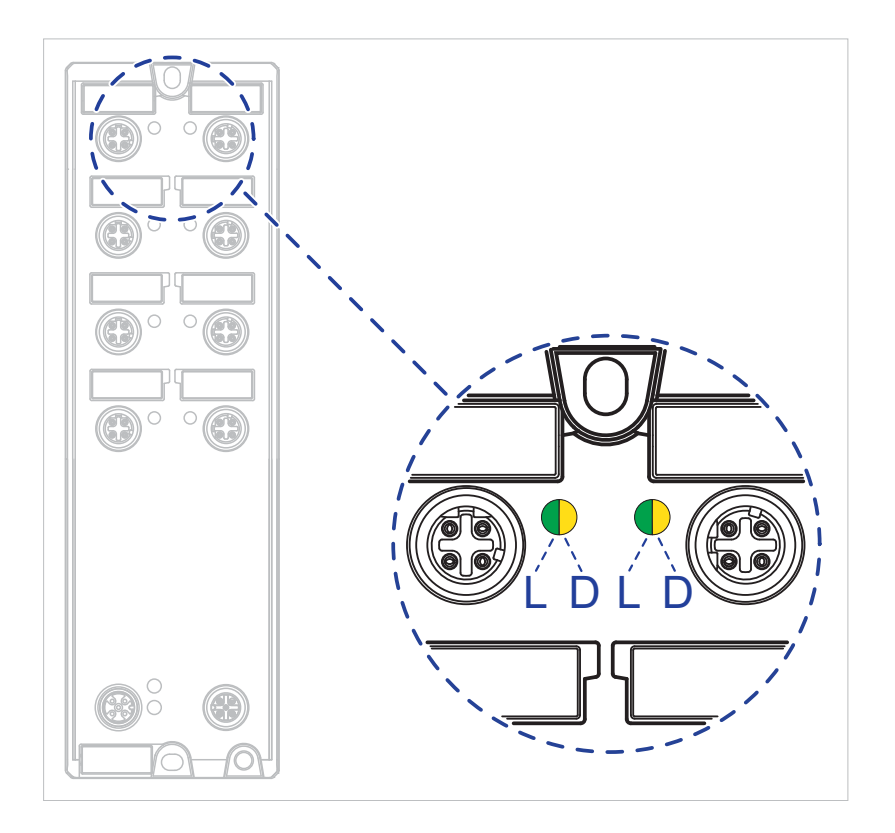

*Abb. 4: Anzeigeelemente Port-Status OCTOPUS 8TX-EEC*

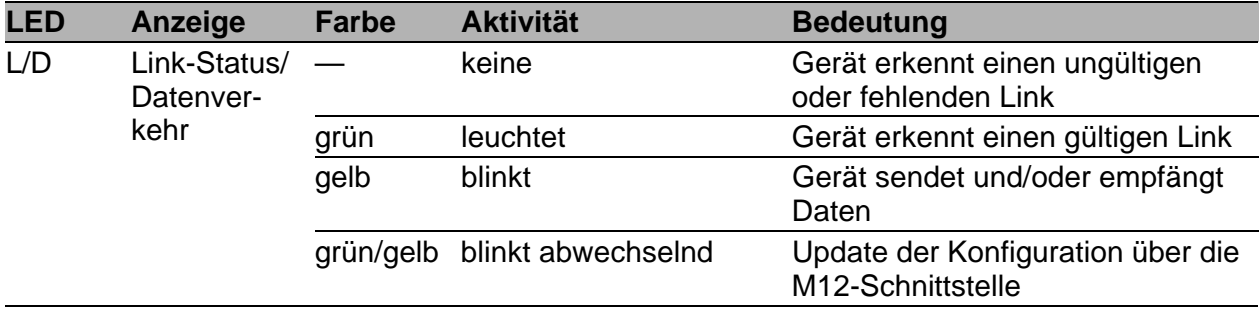

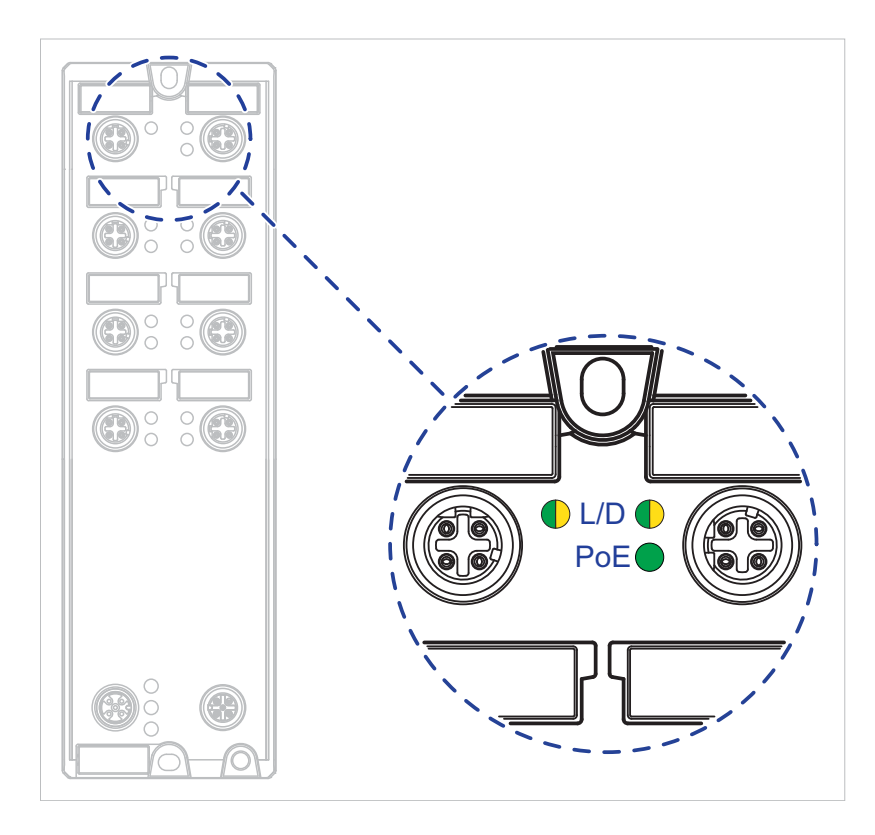

*Abb. 5: Anzeigeelemente Port-Status OCTOPUS 8TX PoE-EEC*

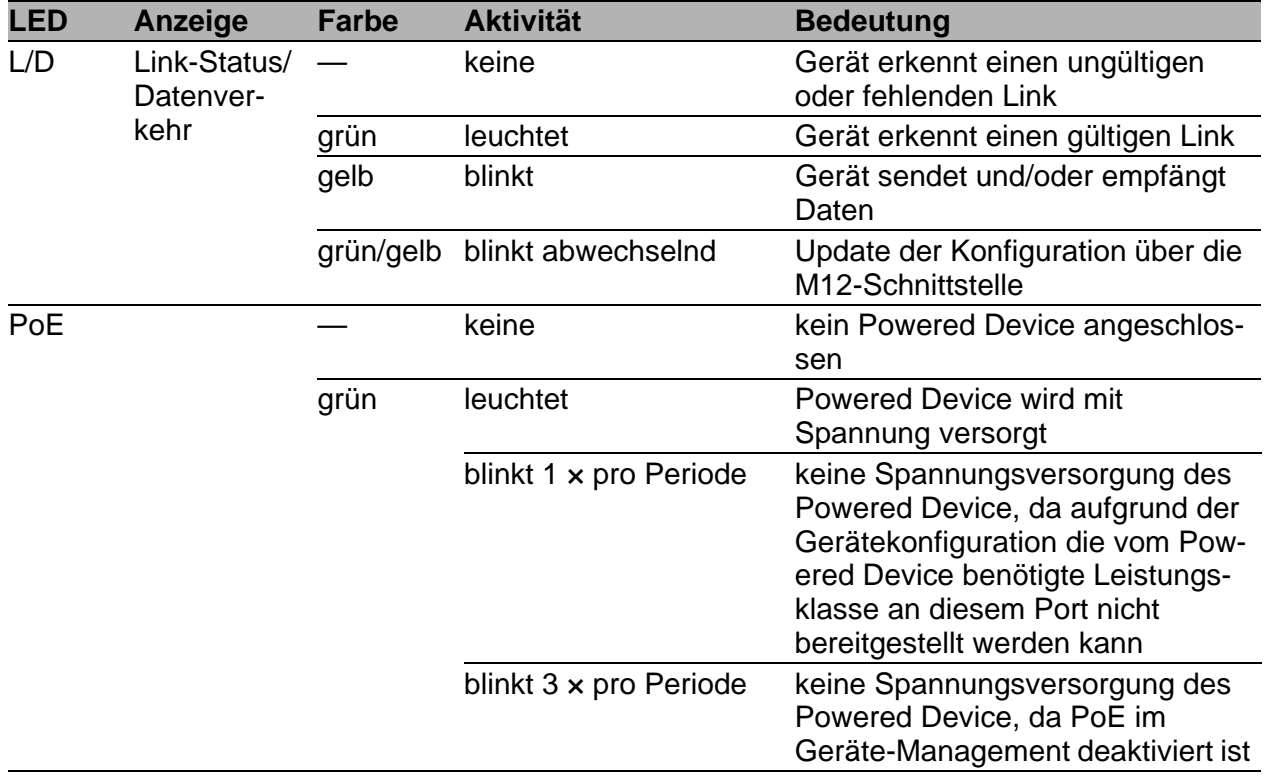

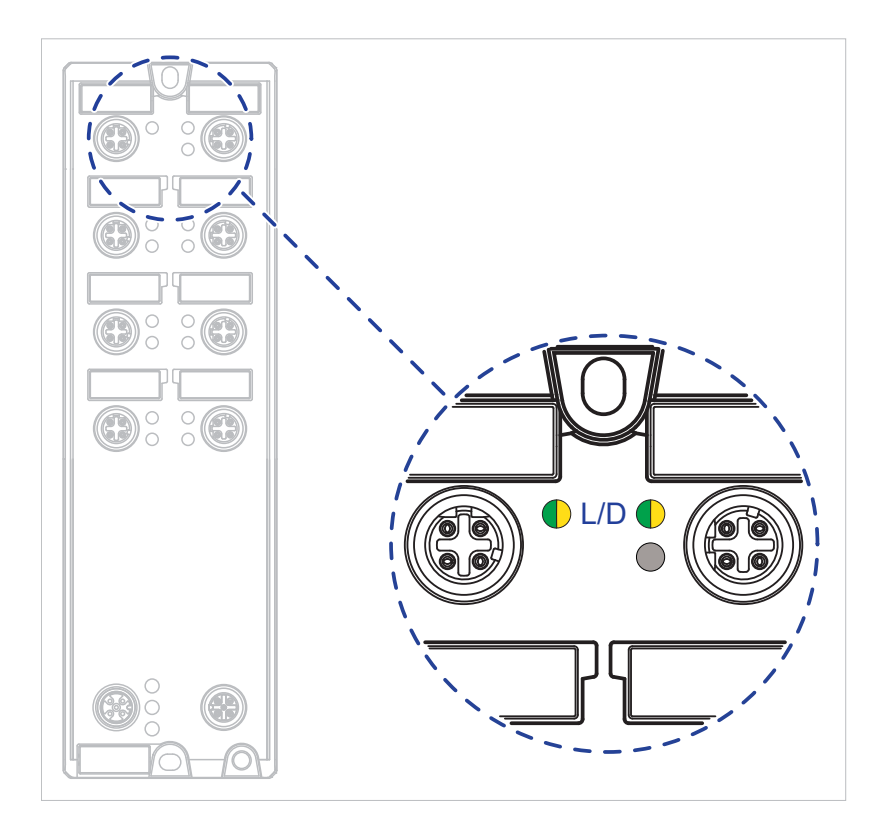

*Abb. 6: Anzeigeelemente Port-Status OCTOPUS 8TX-EEC-M*

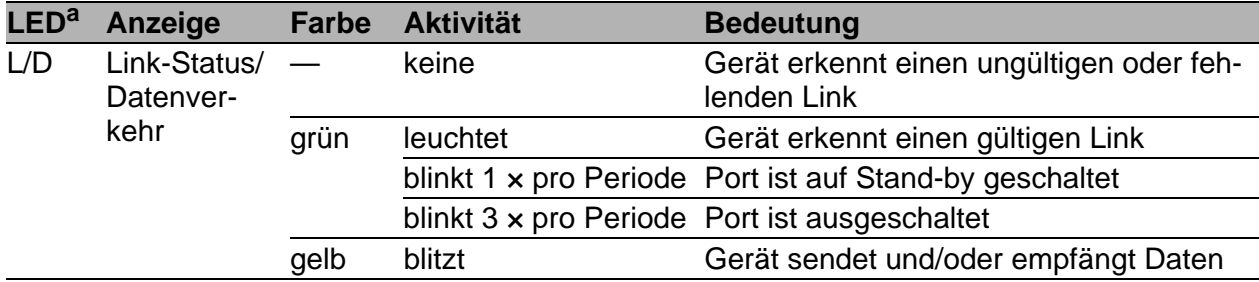

a. In der vorliegenden Hardware-Version ist die untere Port-LED der M12-Ports ohne Funktion. Der PortStatus wird über die obere Port-LED angezeigt.

## <span id="page-34-0"></span>1.6 Management-Schnittstellen

#### <span id="page-34-1"></span>1.6.1 ACA-M12-Schnittstelle

Gilt ausschließlich für folgende Gerätevarianten:

- ▶ OCTOPUS 8TX-EEC
- ▶ OCTOPUS 8TX PoE-EEC

Diese Schnittstelle ist als 5-polige, "A"-codierte M12-Buchse mit Schirmung ausgeführt.

Diese Schnittstelle bietet Ihnen die Möglichkeit, das Speichermedium ACA21-M12 (EEC) oder ACA22-M12 (EEC) anzuschließen. Dieses dient zum Übertragen der Konfigurationsdaten.

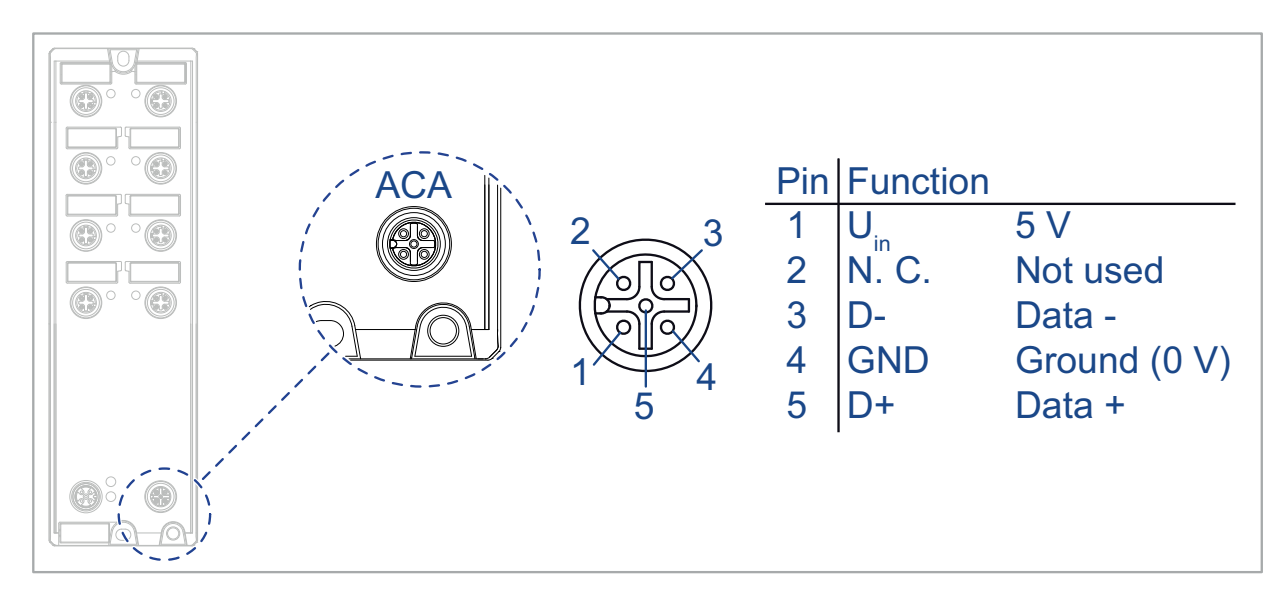

*Abb. 7: ACA-M12-Schnittstelle*

**Anmerkung:** Der USB-Anschluss dient nur der temporären Verbindung.

#### <span id="page-35-0"></span>1.6.2 ACA22-C-Schnittstelle

Gilt ausschließlich für folgende Gerätevarianten: ▶ OCTOPUS 8TX-EEC-M

Diese Schnittstelle ist als 5-polige, "A"-codierte M12-Buchse mit Schirmung ausgeführt. Die Schnittstelle ist **NICHT** galvanisch von der Eingangsspannung getrennt.

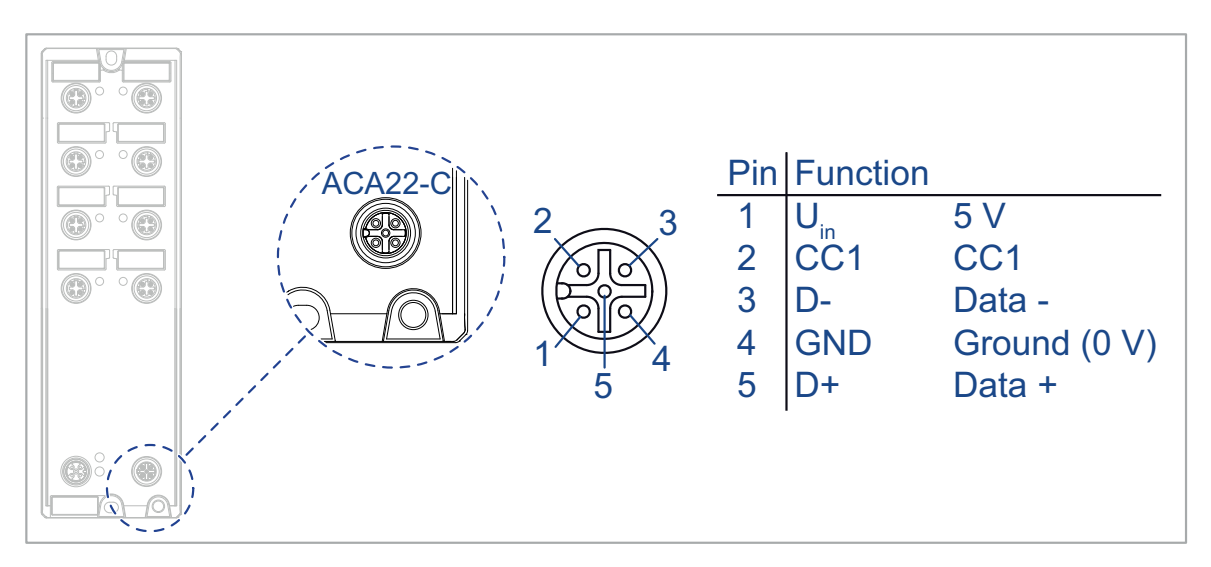

*Abb. 8: ACA22-C-Schnittstelle: Position am Gerät und Pinbelegung*

Die Schnittstelle ist für die Verbindung mit dem externen Speichermedium ACA22-M12-C (EEC) ausgelegt. Die Schnittstelle bietet Ihnen zusätzlich die Möglichkeit, Ihr Gerät temporär via Emulation einer seriellen Schnittstelle oder Netzwerkverbindung über ein Adapterkabel mit einem externen Gerät zu verbinden. Das Adapterkabel erhalten Sie als Zubehör (siehe auf Seite [66](#page-65-1)  ["Zubehör"](#page-65-1)).

Über die Schnittstelle können Sie Ihr Gerät konfigurieren, verwalten und überprüfen.

Die Schnittstelle hat folgende Eigenschaften:

- Unterstützung des USB-Host-Modus und USB-Device-Modus
- Unterstützung von USB 2.0 (Datenrate maximal 480 MBit/s)
- Liefert einen Strom von maximal 500 mA
- Spannung **NICHT** potenzialgetrennt
- Unterstütztes Dateisystem: FAT32
### ■ Konfigurieren via ACA22-M12-C (EEC)

[Sie haben die Möglichkeit, das Speichermedium AutoConfiguration](http://www.doc.hirschmann.com)  Adapter ACA22-M12-C (EEC) anzuschließen. Dieses dient zum Speichern/Laden der Konfigurationsdaten und Diagnoseinformationen sowie zum Laden der Software. Detaillierte Informationen zur Konfiguration via [ACA22-M12-C \(EEC\) finden Sie in der Software-Benutzerdokumentation.](http://www.doc.hirschmann.com)  Die Software-Benutzerdokumentation finden Sie als PDF-Dateien zum [Download im Internet unter h](http://www.doc.hirschmann.com)ttp://www.doc.hirschmann.com.

**Anmerkung:** Das Speichermedium ACA22-M12-C (EEC) kann dauerhaft am Gerät angeschlossen bleiben.

 Konfigurieren, verwalten und überprüfen via Adapterkabel [Sie haben die Möglichkeit, Ihr Gerät über die Schnittstelle via Adapterka](http://www.doc.hirschmann.com)[bel zu überprüfen, verwalten und konfigurieren. Detaillierte Informationen](http://www.doc.hirschmann.com)  finden Sie in der Software-Benutzerdokumentation. Die Software-Benutzerdokumentation finden Sie als PDF-Dateien zum Download im Internet [unter h](http://www.doc.hirschmann.com)ttp://www.doc.hirschmann.com

Das Adapterkabel erhalten Sie als Zubehör (siehe auf Seite [66 "Zube](#page-65-0)[hör"](#page-65-0)).

**Anmerkung:** Die Schnittstelle ist **NICHT** galvanisch von der Eingangsspannung getrennt. Schließen Sie deshalb Adapterkabel ausschließlich kurzzeitig an. Adapterkabel dienen ausschließlich der Konfiguration, Verwaltung und Überprüfung des Gerätes.

## 1.6.3 Signalkontakt

Gilt ausschließlich für folgende Gerätevarianten:

▶ OCTOPUS 8TX-EEC-M

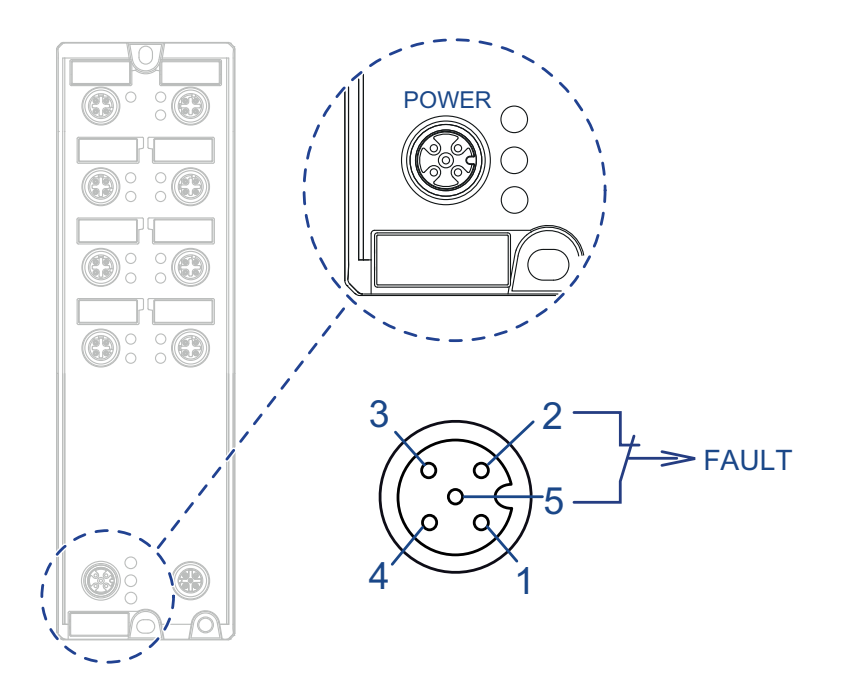

*Abb. 9: Signalkontakt OCTOPUS 8TX-EEC-M*

Der Signalkontakt ist ein potentialfreier Relaiskontakt. Der Signalkontakt ist geöffnet, wenn am Gerät keine Versorgungsspannung anliegt.

Der Signalkontakt bietet Ihnen die Möglichkeit, externe Geräte zu steuern oder Gerätefunktionen zu überwachen.

In der Konfiguration des Gerätes legen Sie fest, wie das Gerät den Signalkontakt verwendet.

Detaillierte Informationen zu Anwendungsmöglichkeiten und Konfiguration [des Signalkontaktes finden Sie in der Software-Benutzerdokumentation. Die](https://www.doc.hirschmann.com/)  Software-Benutzerdokumentation finden Sie als PDF-Dateien zum Down[load im Internet unter h](https://www.doc.hirschmann.com/)ttps://www.doc.hirschmann.com

# 2 Installation

Die Geräte sind für die Praxis in der rauen industriellen Umgebung entwickelt.

Das Gerät wird in betriebsbereitem Zustand ausgeliefert.

Führen Sie folgende Schritte aus, um das Gerät zu installieren und zu konfigurieren:

- **[Paketinhalt prüfen](#page-38-0)**
- [Gerät montieren und erden](#page-38-1)
- [Spannungsversorgung und Signalkontaktleitungen verdrahten](#page-40-0)
- [Gerät in Betrieb nehmen](#page-42-0)
- [Datenkabel anschließen](#page-43-0)
- **[Konfiguration \(optional\)](#page-44-0)**

## <span id="page-38-0"></span>2.1 Paketinhalt prüfen

- $\Box$  Überprüfen Sie, ob das Paket alle unter ["Lieferumfang" auf Seite 66](#page-65-1) genannten Positionen enthält.
- Überprüfen Sie die Einzelteile auf Transportschäden.

## <span id="page-38-1"></span>2.2 Gerät montieren und erden

### 2.2.1 Auf eine ebene Fläche montieren

#### **Voraussetzungen:**

- $\Box$  Wählen Sie den Montageort so, dass die in den Technischen Daten angegebenen klimatischen Grenzwerte eingehalten werden. Siehe ["Technische Daten" auf Seite 57](#page-56-0).
- Um die offenliegenden Kontakte bereitliegender, unmontierter Komponenten vor Verschmutzung zu schützen, fügen Sie die einzelnen Komponenten des Systems an einem trockenen und sauberen Arbeitsplatz zusammen.
- Um die IP65/67-Eignung des Gerätes zu erhalten, verschließen Sie alle unbenutzten Anschlüsse und Ports mit den mitgelieferten Kunststoff-Schutzschrauben. Siehe ["Lieferumfang" auf Seite 66](#page-65-1). Bei zusätzlichem Bedarf siehe ["Zubehör" auf Seite 66.](#page-65-0)
- Um die IP69K-Eignung des Gerätes zu erhalten, verschließen Sie alle unbenutzten Anschlüsse und Ports mit Metall-Schutzschrauben. Bei zusätzlichem Bedarf siehe ["Zubehör" auf Seite 66](#page-65-0).
- Um die IP65/67/69K-Eignung des Gerätes zu erhalten, schließen Sie ausschließlich Komponenten an, welche die Schutzarten IP65/67/69K erfüllen.
- Um die IPX9K-Eignung des Gerätes zu erhalten, decken Sie die Rückseite des Gerätes ab.

**Anmerkung:** Das Anzugsdrehmoment zum Befestigen der Schutzschrauben beträgt 0,6 Nm (5.3 lb-in).

Führen Sie die folgenden Handlungsschritte durch:

- □ Bereiten Sie die Bohrlöcher am Einbauort vor. Siehe ["Maßzeichnungen" auf Seite 61](#page-60-0).
- □ Montieren Sie das Gerät auf einer ebenen Fläche mit zwei M4-Schrauben.

## 2.2.2 Erden

#### **Voraussetzungen:**

- Verwenden Sie für die Funktionserdung einen geeigneten Leiterquerschnitt. Hirschmann empfiehlt einen Leiterquerschnitt von 0,5 mm² (AWG20).
- Verwenden Sie Zahnscheiben für eine elektrisch gut leitende Verbindung.
- Verwenden Sie zur Erdung des Gerätes eine M4-Schraube.
- □ Beachten Sie bei OCTOPUS 8TX PoE-EEC- und OCTOPUS 8TX-EEC-M-Geräten die maximale Einschraubtiefe von 7,5 mm.

**Anmerkung:** Die Erdungsschraube ist nicht im Lieferumfang enthalten.

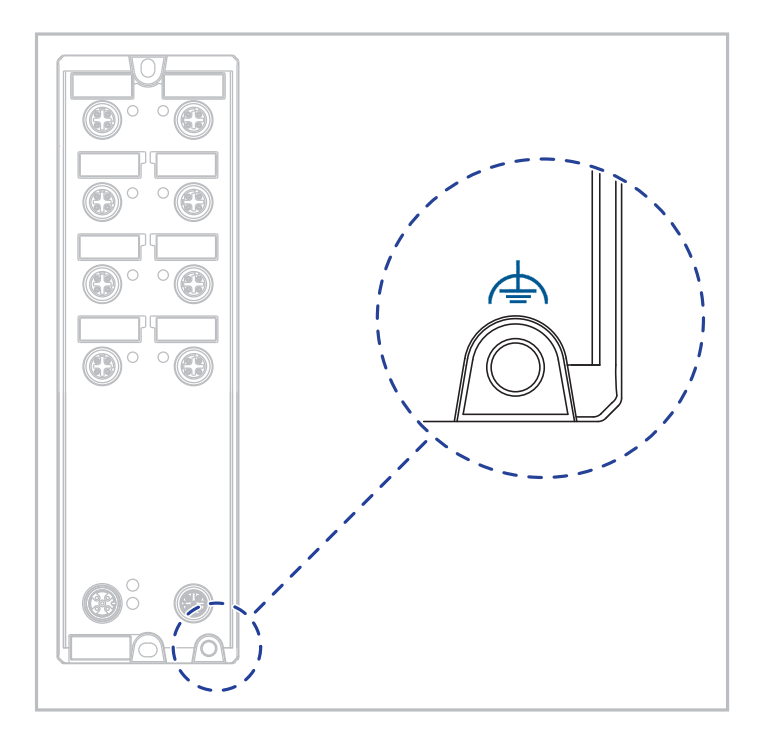

*Abb. 10: Funktionserdung am Gerät*

<span id="page-40-1"></span>Führen Sie die folgenden Handlungsschritte durch:

 Die Erdung des Gerätes erfolgt über einen eigenen Erdungsanschluss am Gerät.

Die Position des Erdungsanschlusses am Gerät entnehmen Sie Abbildung [10.](#page-40-1)

- Erden Sie das Gerät, bevor Sie weitere Kabel anschließen.
- $\Box$  Trennen Sie die Erdung von allen Kabeln zuletzt.

## <span id="page-40-0"></span>2.3 Spannungsversorgung und Signalkontaktleitungen verdrahten

#### **Voraussetzungen:**

- Das Spannungsversorgungskabel ist für die Spannung, den Strom und die physische Belastung geeignet. Hirschmann empfiehlt einen Leiterquerschnitt von 0,5 mm² bis 0,75 mm² (AWG20 bis AWG18).
- Der zulässige Kabeldurchmesserbereich für den Steckverbinder ELWIKA 5012 PG7 beträgt 4 mm bis 6 mm. Um die Wasserdichtigkeit des OCTO-PUS 8TX-EEC-Geräts zu gewährleisten, verwenden Sie ausschließlich Spannungsversorgungskabel mit einem Durchmesser im angegebenen Bereich.
- Sorgen Sie für eine leicht zugängliche Trennvorrichtung, um das Gerät von der Netzspannung zu trennen.

**Anmerkung:** Die Versorgungsspannung ist redundant anschließbar. Beide Plus-Anschlüsse sind entkoppelt. Es besteht keine Lastverteilung. Bei redundanter Einspeisung versorgt das Netzteil mit der höheren Ausgangsspannung das Gerät alleine. Die Versorgungsspannung ist galvanisch vom Gehäuse getrennt. Bei Geräten mit PoE liegt keine PoE-Pufferung vor.

Führen Sie die folgenden Handlungsschritte durch:

Montieren Sie den Stecker für die Versorgungsspannung.

### 2.3.1 Signalkontakt anschließen (optional)

Gilt ausschließlich für folgende Gerätevarianten:

▶ OCTOPUS 8TX-EEC-M

Führen Sie die folgenden Handlungsschritte durch:

 Verbinden Sie die Leiter für die Versorgungsspannung und des Signalkontaktes entsprechend der Pinbelegung mit einer geeigneten Buchse.

## 2.3.2 Pinbelegung OCTOPUS 8TX-EEC

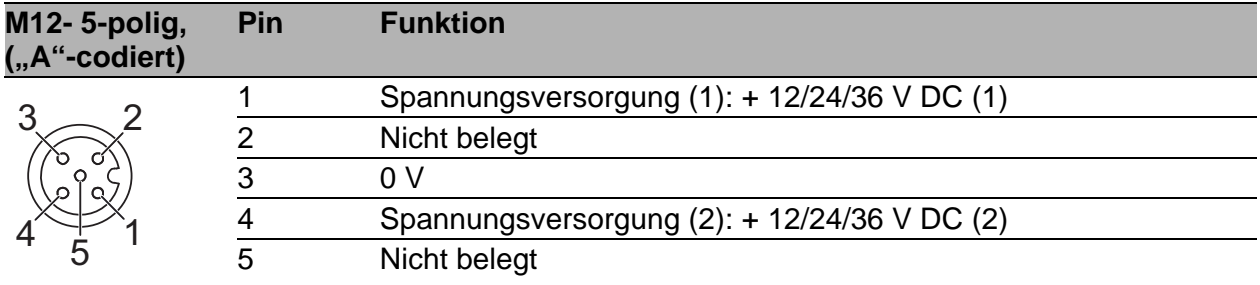

### 2.3.3 Pinbelegung OCTOPUS 8TX PoE-EEC

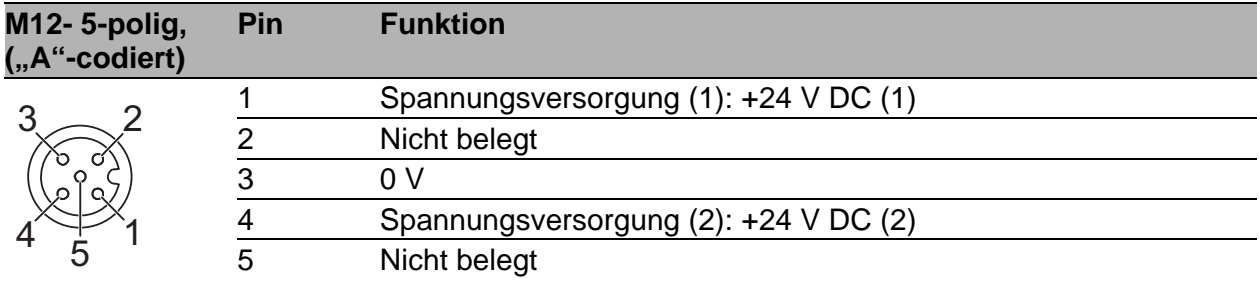

### 2.3.4 Pinbelegung OCTOPUS 8TX-EEC-M

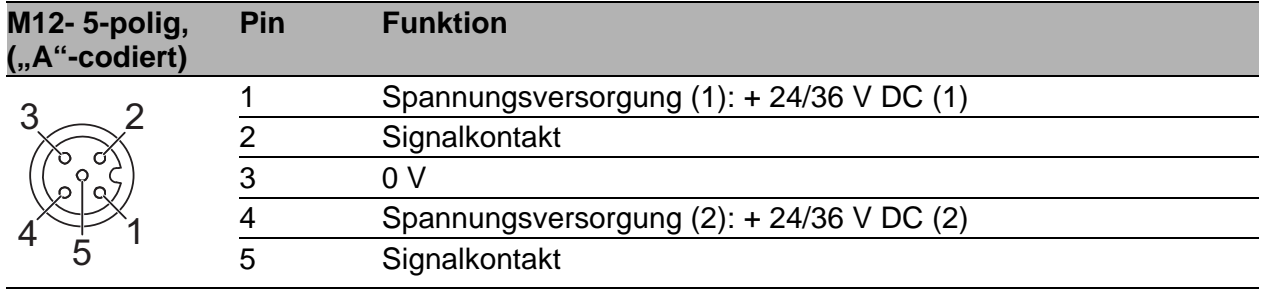

## <span id="page-42-0"></span>2.4 Gerät in Betrieb nehmen

Mit dem Anlegen der Versorgungsspannung nehmen Sie das Gerät in Betrieb.

# <span id="page-43-0"></span>2.5 Datenkabel anschließen

Beachten Sie folgende allgemeine Empfehlungen zur Datenverkabelung in Umgebungen mit hohem elektrischem Störpotential:

- Wählen Sie die Länge der Datenkabel so kurz wie möglich.
- Verwenden Sie für die Datenübertragung zwischen Gebäuden optische Datenkabel.
- □ Sorgen Sie bei Kupferverkabelung für einen ausreichenden Abstand zwischen Spannungsversorgungskabeln und Datenkabeln. Installieren Sie die Kabel idealerweise in separaten Kabelkanälen.
- □ Achten Sie darauf, dass Spannungsversorgungskabel und Datenkabel nicht über große Distanzen parallel verlaufen. Achten Sie zur Reduzierung der induktiven Kopplung darauf, dass sich die Spannungsversorgungskabel und Datenkabel im Winkel von 90° kreuzen.
- Verwenden Sie bei Gigabit-Übertragung über Kupferleitungen geschirmte Datenkabel, beispielsweise SF/UTP-Kabel gemäß ISO/IEC 11801. Um die Anforderungen gemäß EN 50121-4 und Marineanwendungen zu erfüllen, verwenden Sie bei allen Übertragungsraten geschirmte Datenkabel.
- □ Schließen Sie die Datenkabel entsprechend Ihren Anforderungen an. Siehe ["Ethernet-Ports" auf Seite 26](#page-25-0).
- Verschließen Sie alle unbenutzten Anschlüsse und Ports mit den mitge-lieferten Kunststoff-Schutzschrauben. Siehe ["Lieferumfang" auf Seite 66.](#page-65-1) Bei zusätzlichem Bedarf siehe ["Zubehör" auf Seite 66.](#page-65-0)

**Anmerkung:** Das Anzugsdrehmoment zum Befestigen der Schutzschrauben beträgt 0,6 Nm (5.3 lb-in).

Führen Sie die folgenden Handlungsschritte durch:

- □ Schließen Sie die Datenkabel entsprechend Ihren Anforderungen an.
- □ Stellen Sie sicher, dass der Kabelschirm mit dem M12-Steckergewinde verbunden ist.

# <span id="page-44-0"></span>2.6 Konfiguration (optional)

Gilt ausschließlich für folgende Gerätevarianten:

- ▶ OCTOPUS 8TX-EEC
- ▶ OCTOPUS 8TX PoE-EEC

Das Gerät ist mit seinen Voreinsteinstellungen ab Werk sofort betriebsbereit. Sie haben die Möglichkeit, über die ACA-M12-Schnittstelle die Einstellungen entsprechend Ihrer Erfordernisse anzupassen.

Die Konfigurationsparameter entnehmen Sie einer separaten Übersicht. Siehe Tabelle [1 auf Seite 49](#page-48-0).

#### **Voraussetzungen:**

 **Switch Programming Tool** [Sie finden die kostenlose Software zum Download im Internet auf den](http://www.hirschmann.com/de/QR/Switch-Programing-Tool)  [Hirschmann-Produktseiten:](http://www.hirschmann.com/de/QR/Switch-Programing-Tool) www.hirschmann.com/de/QR/Switch-Programing-Tool **M12-USB-Adapter** Mit Hilfe des M12-USB-Adapters schließen Sie das Speichermedium ACA21-M12 (EEC) oder ACA22-M12 (EEC) an Ihrem PC an. Sie erhalten den M12-USB-Adapter als Zubehör.

Siehe ["Zubehör" auf Seite 66.](#page-65-0)

### **ACA21-M12 (EEC)** oder **ACA22-M12 (EEC)**

Sie haben die Möglichkeit, über das Speichermedium die Konfigurationsdaten auf Ihr Gerät zu übertragen oder die Konfiguration auszulesen. Sie erhalten das Speichermedium als Zubehör. Siehe ["Zubehör" auf Seite 66.](#page-65-0)

Führen Sie die folgenden Handlungsschritte durch:

- □ Schließen Sie das Speichermedium ACA21-M12 (EEC) oder ACA22-M12 (EEC) mit Hilfe des M12-USB-Adapters an Ihrem PC an.
- $\Box$  Starten Sie das Switch Programming Tool.
- $\Box$  Wählen Sie in der Dropdown-Liste "Device Type" Ihre Gerätevariante.

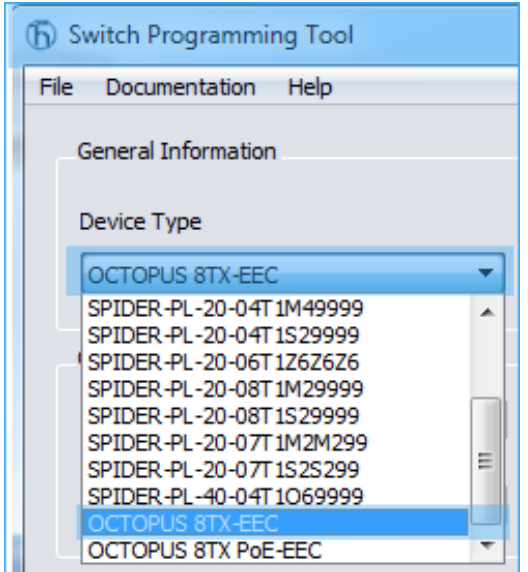

□ Passen Sie die Parameter in den hervorgehobenen Bereichen entsprechend Ihrer Erfordernisse an.

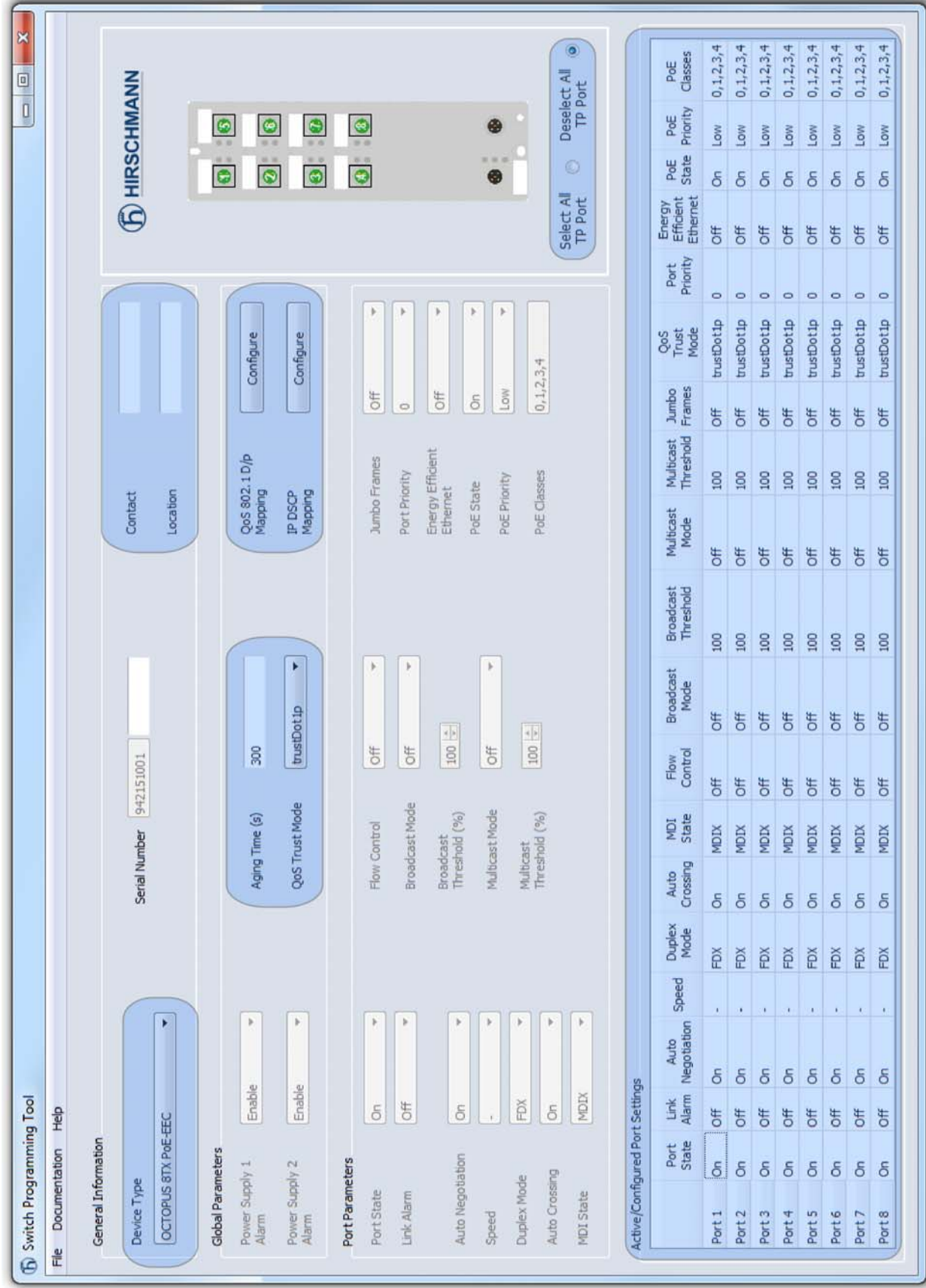

Speichern Sie die Konfigurationsdatei auf dem Speichermedium.

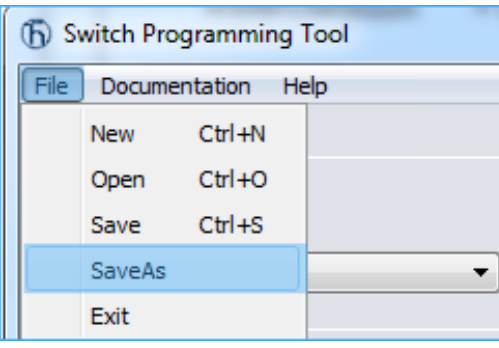

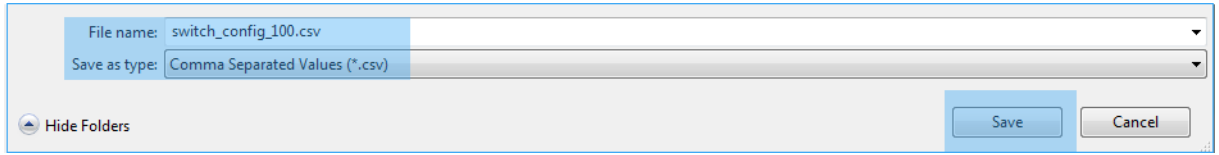

- Trennen Sie den M12-USB-Adapter vom PC.
- □ Trennen Sie das Speichermedium vom M12-USB-Adapter.
- Übertragen Sie die Konfigurationsdaten auf Ihr Gerät, indem Sie die folgenden Schritte durchführen:
- $\Box$  Stellen Sie sicher, dass das Gerät ausgeschaltet ist.
- □ Schließen Sie das Speichermedium an das Gerät an.
- $\Box$  Schalten Sie das Gerät ein.
- Das Gerät liest die csv-Datei vom Speichermedium und übernimmt die Einstellungen. Währenddessen blinken die LEDs "L/D" abwechselnd **gelb/grün**.

<span id="page-48-0"></span>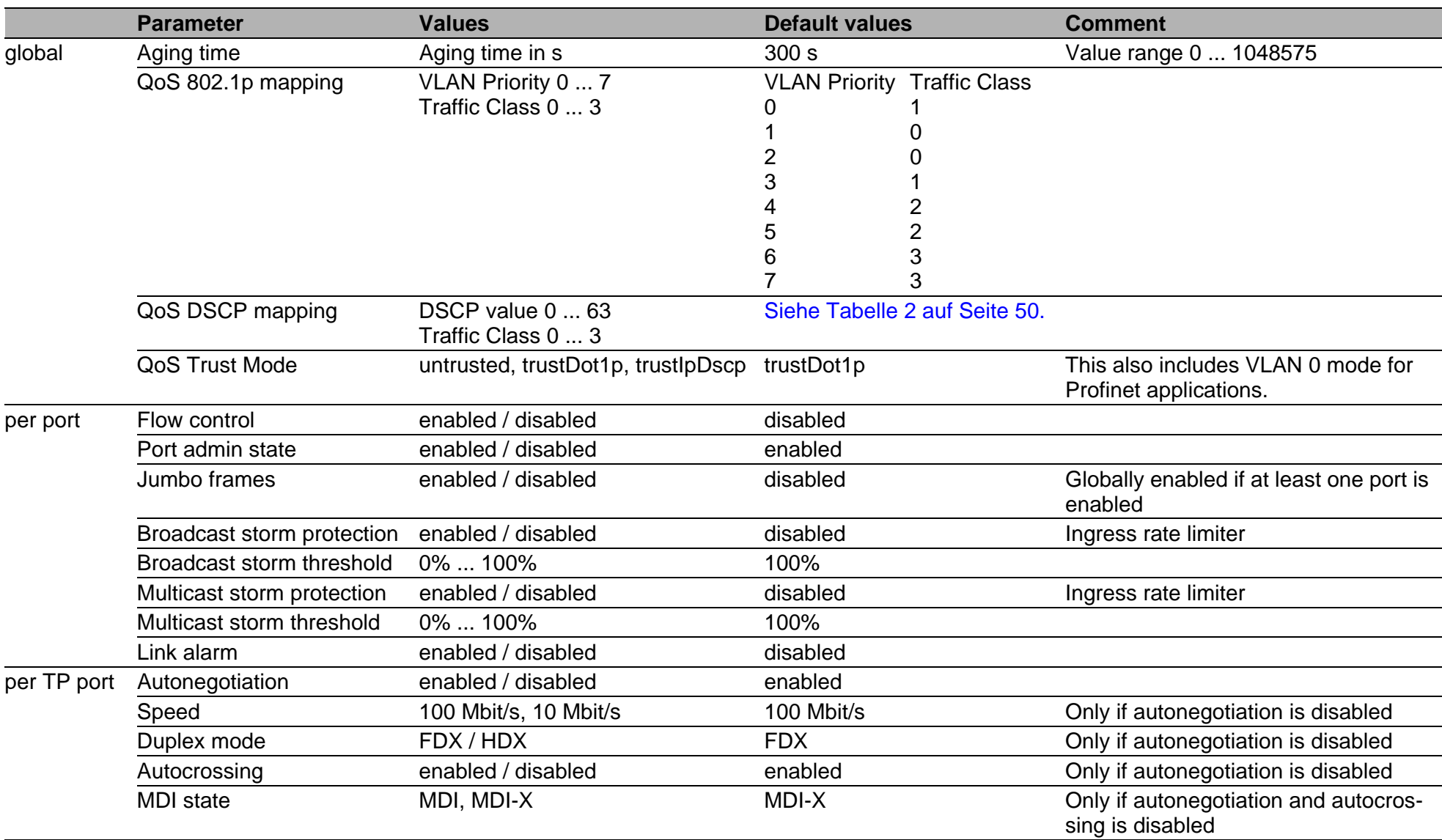

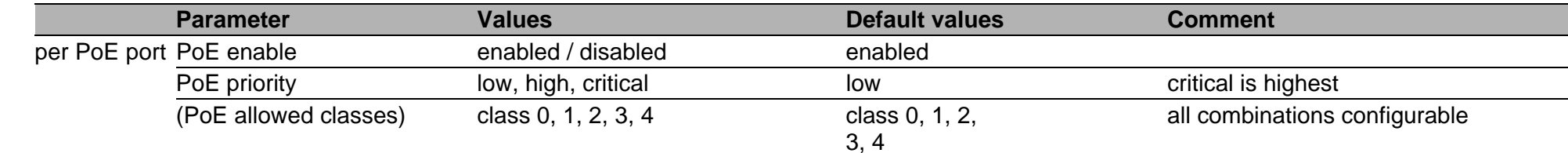

*Tab. 1: Configuration parameters*

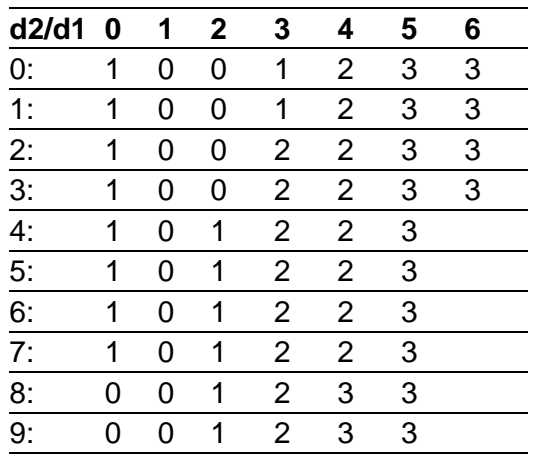

<span id="page-49-0"></span>*Tab. 2: DSCP mapping table*

50

### 2.6.1 Konfiguration auslesen

Führen Sie folgende Schritte aus, um die Konfiguration auszulesen:

- □ Schließen Sie das Speichermedium mit Hilfe des M12-USB-Adapters an Ihrem PC an.
- Erstellen Sie im Wurzelverzeichnis des Speichermediums eine Textdatei.
- Benennen Sie die Textdatei um in "**ShowRunningConfiguration.txt**".
- □ Trennen Sie das Speichermedium vom M12-USB-Adapter.
- Verbinden Sie das Speichermedium mit dem Gerät.
- Starten Sie das Gerät neu, indem Sie die Stromversorgung kurz unterbrechen.
- ▶ Wenn die Textdatei "ShowRunningConfiguration.txt" im Wurzelverzeichnis des Speichermediums gefunden wird, erzeugt das Gerät eine Datei mit der aktuell eingestellten Konfiguration.
- Diese Datei finden Sie im Wurzelverzeichnis des Speichermediums unter dem Namen "Running Config.txt".

# 3 Grundeinstellungen vornehmen

Gilt ausschließlich für folgende Gerätevarianten:

▶ OCTOPUS 8TX-EEC-M

**Anmerkung:** Das Vorhandensein von 2 oder mehreren Geräten mit derselben IP-Adresse kann ein nicht vorhersagbares Verhalten Ihres Netzes verursachen.

Installieren und pflegen Sie einen Prozess, der jedem Gerät im Netz eine einmalige IP-Adresse zuweist.

Bei der Erstinstallation des Gerätes ist die Eingabe von IP-Parametern notwendig. Das Gerät bietet folgende Möglichkeiten zur Konfiguration der IP-Adressen:

 Eingabe über die Anwendungen HiView oder Industrial HiVision. Weitere Informationen zu den Anwendungen HiView und Industrial HiVision finden Sie auf den Hirschmann-Produktseiten:

**HiView**

http://w[ww.hirschmann.com/de/QR/INET-HiView](http://www.hirschmann.com/de/QR/INET-HiView) **Industrial HiVisio[n](http://www.hirschmann.com/de/QR/INET-Industrial-HiVision)**

http://www.hirschmann.com/de/QR/INET-Industrial-HiVision

- Konfiguration über BOOTP
- Konfiguration über DHCP (Option 82)
- ▶ AutoConfiguration AdapterACA22-M12-C (EEC)
- ▶ Konfiguration über ACA22-C-Schnittstelle

### **Lieferzustand**

- IP-Adresse: Gerät sucht IP-Adresse über DHCP
- **Password für Management:** user, password: public (ausschließlich Leserecht) admin, password: private (Lese- und Schreibrecht)
- Ethernet-Ports: Link-Status wird nicht ausgewertet (Signalkontakt)
- RSTP (Rapid Spanning Tree) aktiviert

# 3.1 Erste Anmeldung (Passwort-Änderung)

Um unerwünschte Zugriffe auf das Gerät zu verhindern, ist es unerlässlich, dass Sie das voreingestellte Passwort bei der ersten Anmeldung ändern.

Führen Sie die folgenden Schritte aus:

- $\Box$  Offnen Sie die grafische Benutzeroberfläche, das Command Line Interface oder HiView, wenn Sie sich zum ersten Mal am Gerät anmelden.
- $\Box$  Melden Sie sich am Gerät mit dem voreingestellten Passwort "private" an. Das Gerät fordert Sie auf, ein neues Passwort einzugeben.
- $\Box$  Geben Sie Ihr neues Passwort ein. Um die Sicherheit zu erhöhen, wählen Sie ein Passwort mit mindestens 8 Zeichen, das Großbuchstaben, Kleinbuchstaben, numerische Ziffern und Sonderzeichen enthält.
- □ Wenn Sie sich über das Command Line Interface am Gerät anmelden, werden Sie aufgefordert, Ihr neues Passwort zu bestätigen.
- $\Box$  Führen Sie die folgenden Schritte aus: Melden Sie sich mit Ihrem neuen Passwort erneut am Gerät an.

**Anmerkung:** Wenn Sie Ihr Passwort vergessen haben, verwenden Sie den System-Monitor, um das Passwort zurückzusetzen.

Weitere Informationen finden Sie unter:

https://hirschmann-support.belden.com/en/kb/required-password-changenew-procedure-for-first-time-login

# 4 Überwachung der Umgebungslufttemperatur

Betreiben Sie das Gerät ausschließlich bis zur angegebenen maximalen Umgebungslufttemperatur.

Siehe ["Allgemeine technische Daten" auf Seite 57](#page-56-1).

Die Umgebungslufttemperatur ist die Temperatur der Luft 5 cm neben dem Gerät. Sie ist abhängig von den Einbaubedingungen des Gerätes, beispielsweise dem Abstand zu anderen Geräten oder sonstigen Objekten und der Leistung benachbarter Geräte.

Gilt ausschließlich für folgende Gerätevarianten: ▶ OCTOPUS 8TX-EEC-M

Die im CLI (Command Line Interface) und GUI (Graphical User Interface) angezeigte Temperatur ist die Geräte-Innentemperatur. Sie ist höher als die Umgebungslufttemperatur. Die in den technischen Daten genannte maximale Geräte-Innentemperatur ist ein Richtwert, der Ihnen ein mögliches Überschreiten der maximalen Umgebungslufttemperatur anzeigt.

# 5 Wartung, Service

- Beim Design dieses Gerätes hat Hirschmann weitestgehend auf den Einsatz von Verschleißteilen verzichtet. Die dem Verschleiß unterliegenden Teile sind so bemessen, dass sie im normalen Gebrauch die Produktlebenszeit überdauern. Betreiben Sie dieses Gerät entsprechend den Spezifikationen.
- Relais unterliegen einem natürlichen Verschleiß. Dieser Verschleiß hängt von der Häufigkeit der Schaltvorgänge ab. Prüfen Sie abhängig von der Häufigkeit der Schaltvorgänge den Durchgangswiderstand der geschlossenen Relaiskontakte und die Schaltfunktion.
- **Hirschmann arbeitet ständig an der Verbesserung und Weiterentwicklung** [der Software. Prüfen Sie regelmäßig, ob ein neuerer Stand der Software](http://www.hirschmann.com)  Ihnen weitere Vorteile bietet. Informationen und Software-Downloads fin[den Sie auf den Hirschmann-Produktseiten im Internet \(](http://www.hirschmann.com)http:// www.hirschmann.com).
- **Prüfen Sie abhängig vom Verschmutzungsgrad der Betriebsumgebung in** regelmäßigen Abständen den freien Zugang zu den Lüftungsschlitzen des Gerätes.

**Anmerkung:** [Informationen zur Abwicklung von Reklamationen finden Sie](http://www.beldensolutions.com/de/Service/Reparaturen/index.phtml)  [im Internet unter](http://www.beldensolutions.com/de/Service/Reparaturen/index.phtml) http://www.beldensolutions.com/de/Service/Reparaturen/ index.phtml.

# 6 Demontage

Führen Sie die folgenden Handlungsschritte durch:

- □ Schalten Sie die Versorgungsspannung aus.
- □ Ziehen Sie die Datenkabel ab.
- $\Box$  Trennen Sie die Erdung.
- □ Demontieren Sie das Gerät.

# <span id="page-56-0"></span>7 Technische Daten

# <span id="page-56-1"></span>7.1 Allgemeine technische Daten

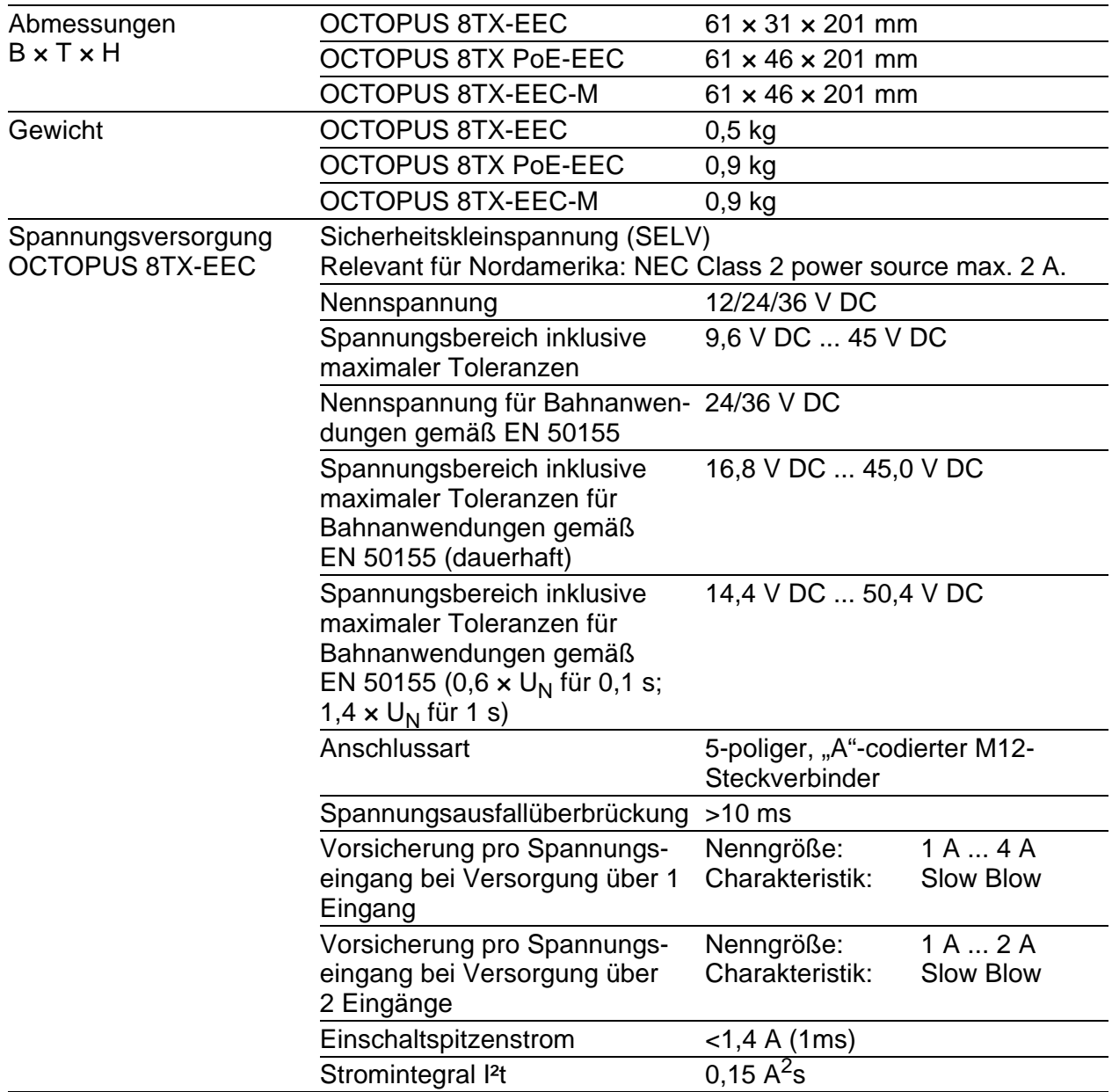

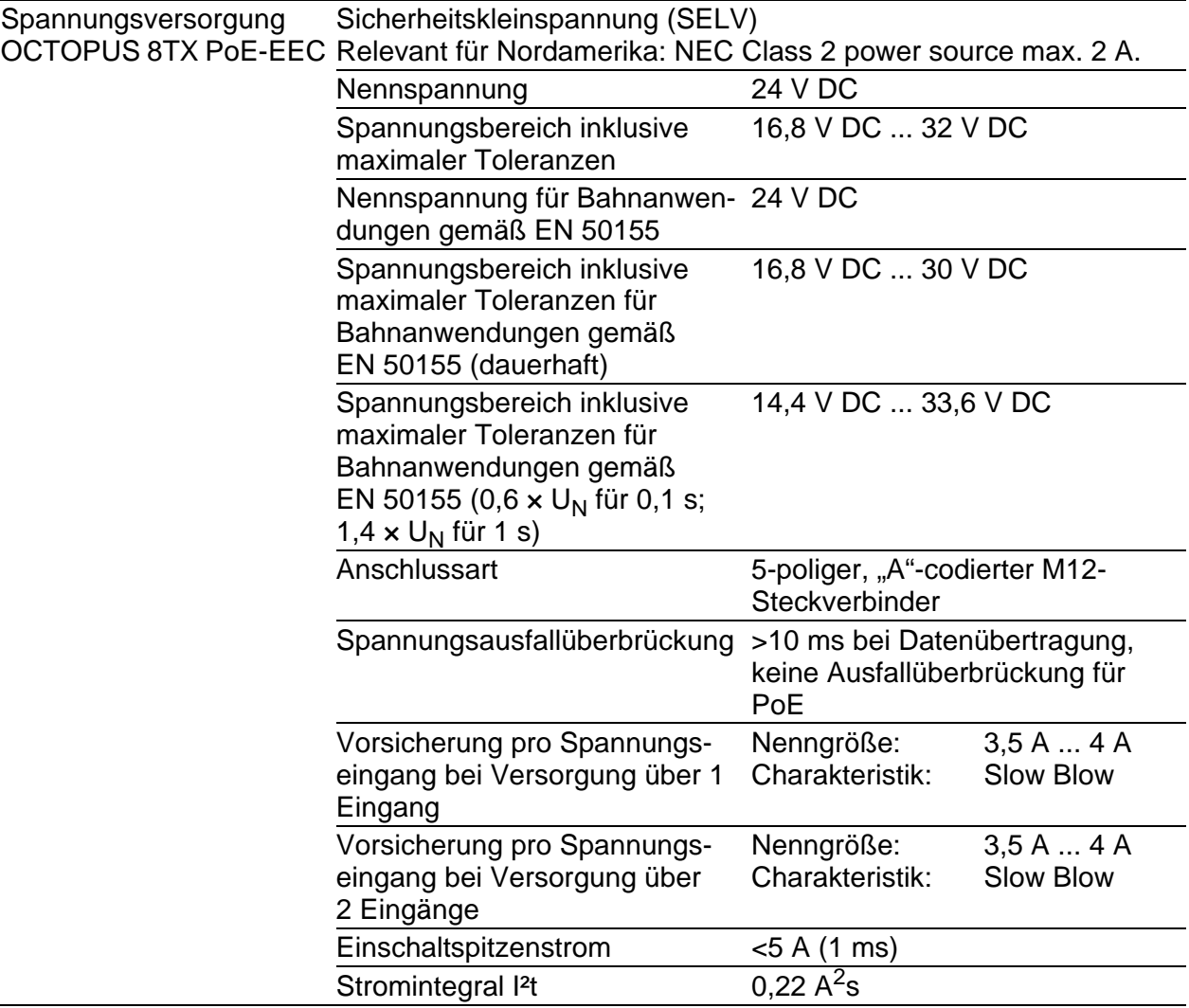

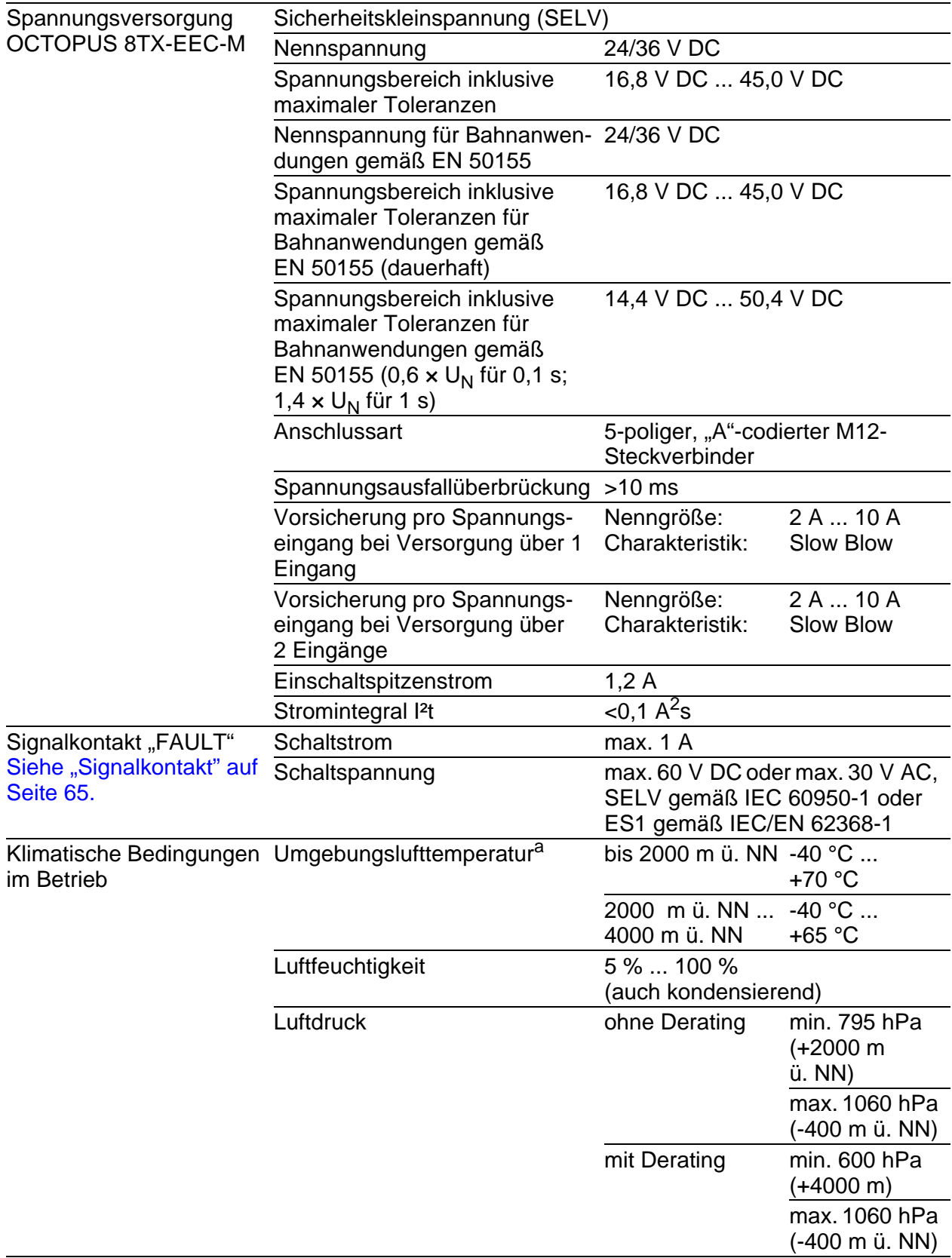

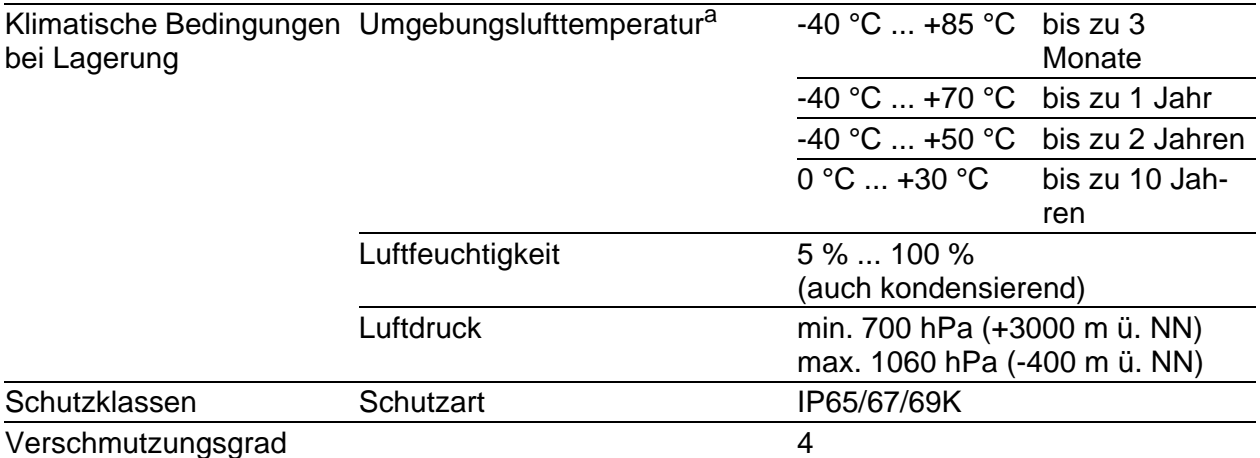

a. Temperatur der umgebenden Luft im Abstand von 5 cm zum Gerät

## <span id="page-60-0"></span>7.2 Maßzeichnungen

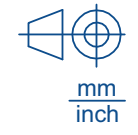

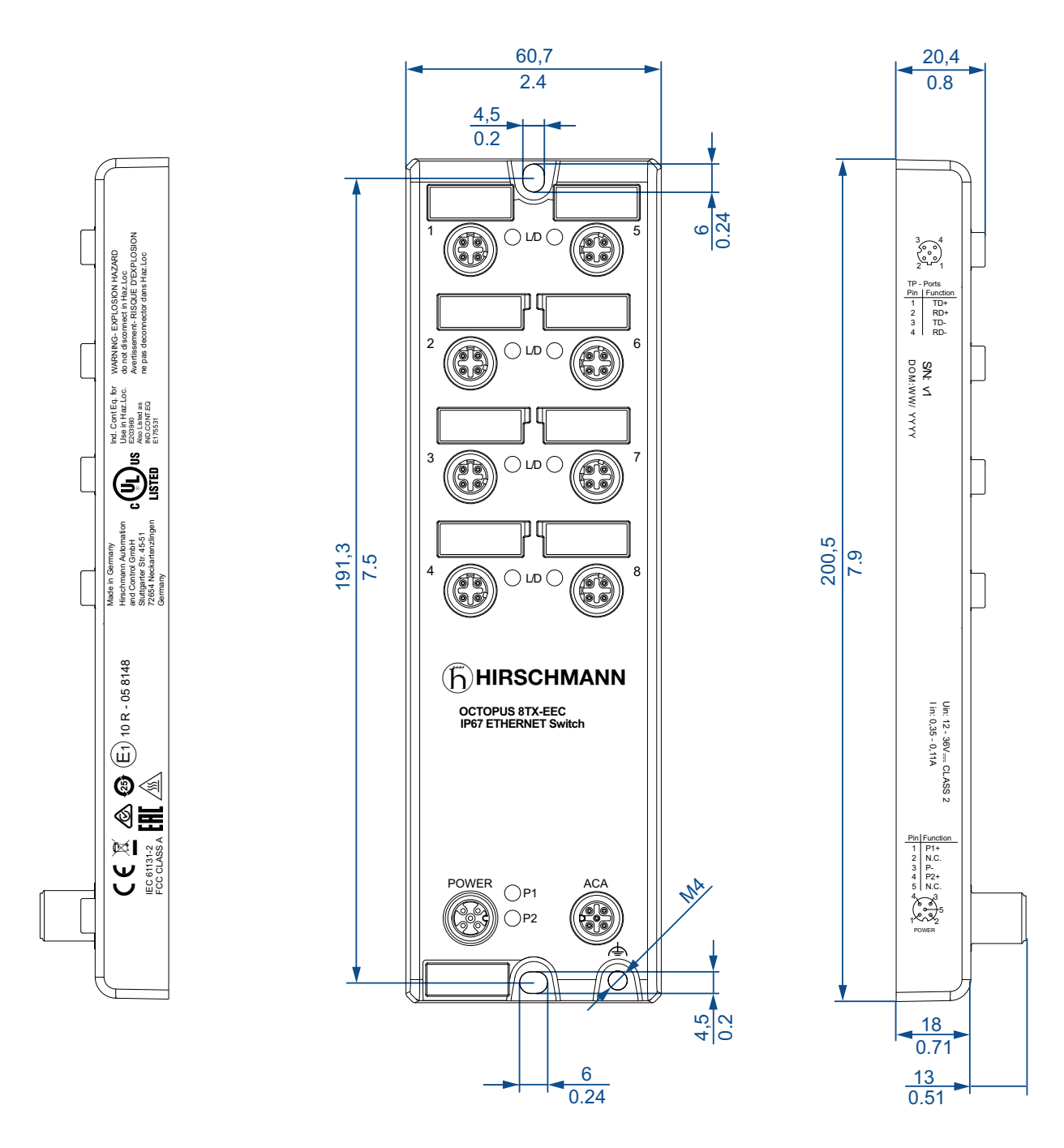

*Abb. 11: OCTOPUS 8TX-EEC*

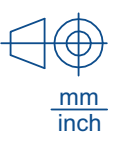

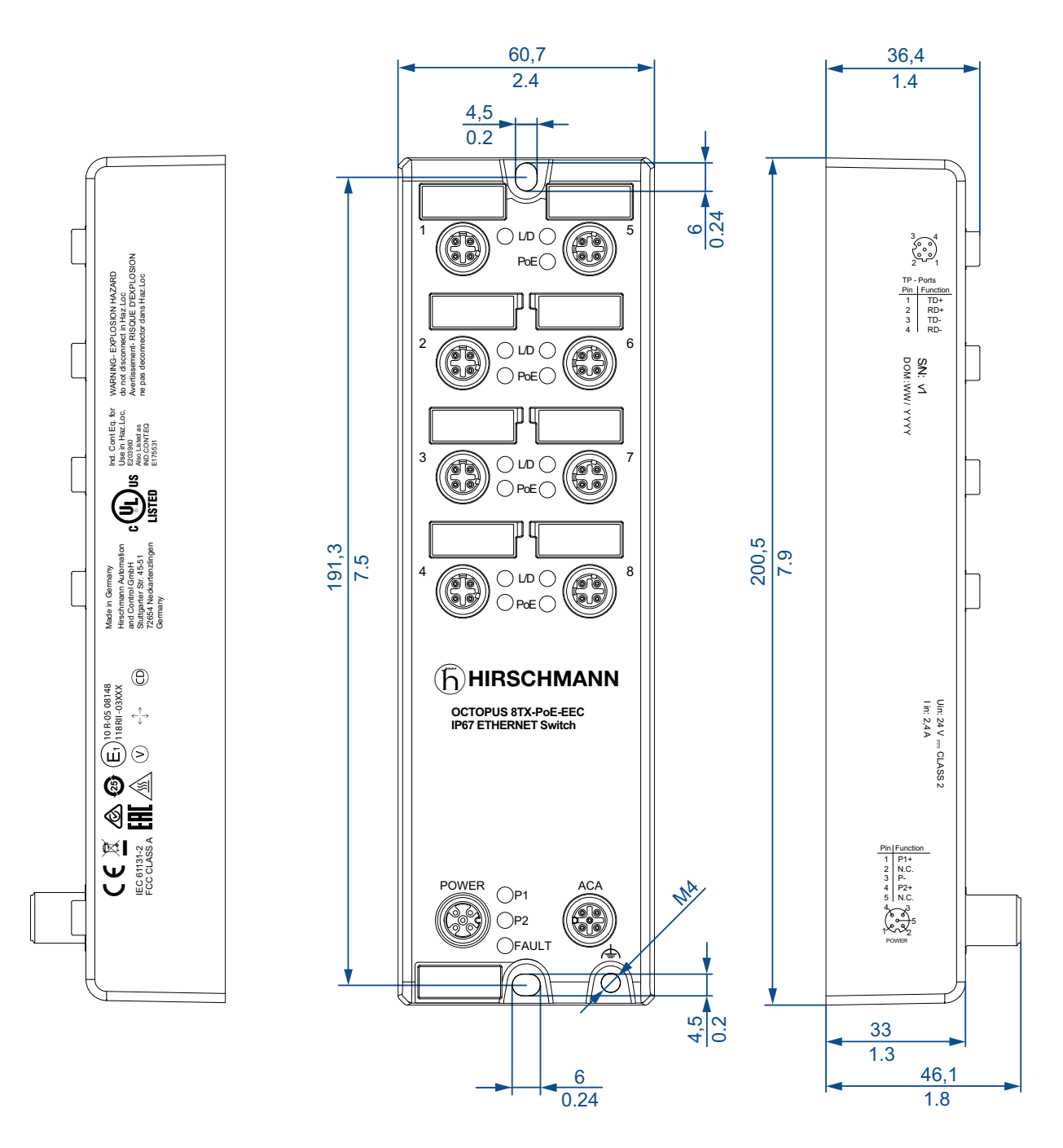

*Abb. 12: OCTOPUS 8TX PoE-EEC*

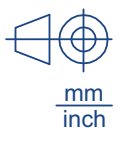

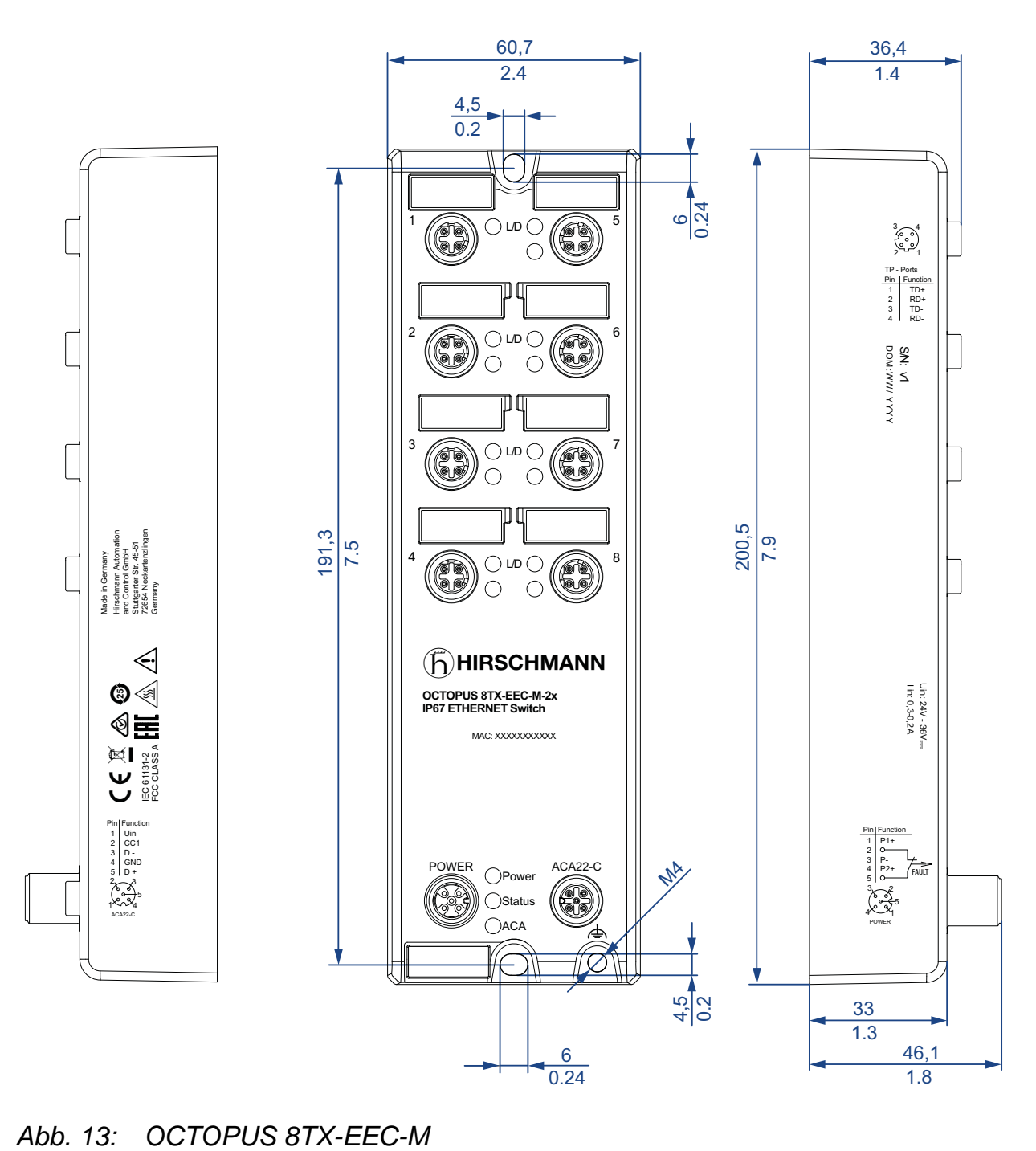

## 7.3 EMV und Festigkeit

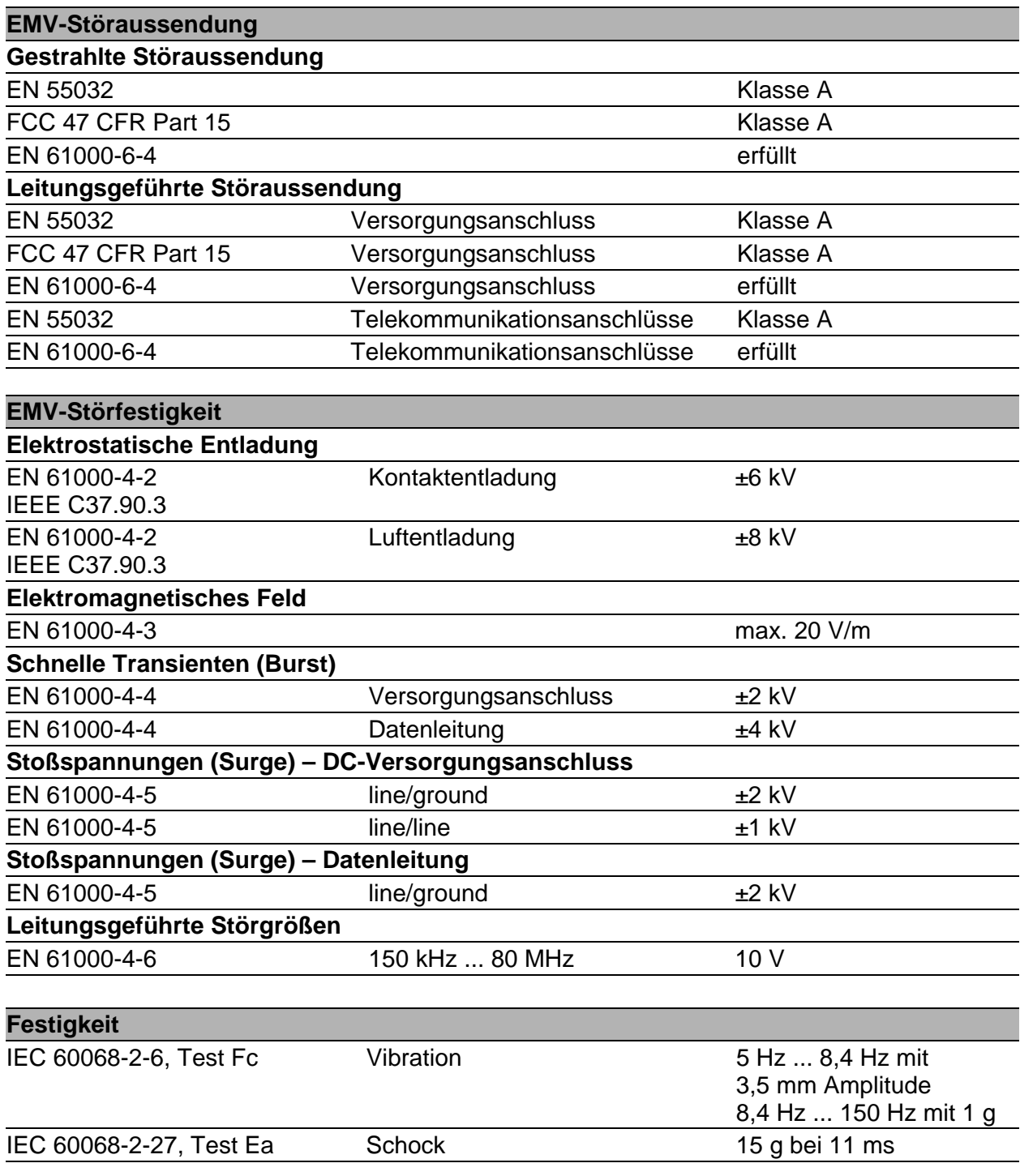

## 7.4 Netzausdehnung

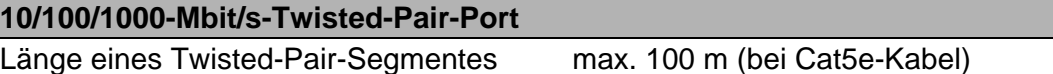

*Tab. 3: Netzausdehnung: 10/100/1000-Mbit/s-Twisted-Pair-Port*

## 7.5 Leistungsaufnahme/Leistungsabgabe

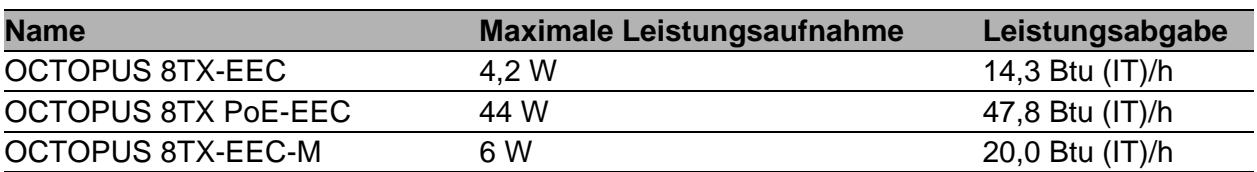

## <span id="page-64-0"></span>7.6 Signalkontakt

Gilt ausschließlich für folgende Gerätevarianten: OCTOPUS 8TX-EEC-M

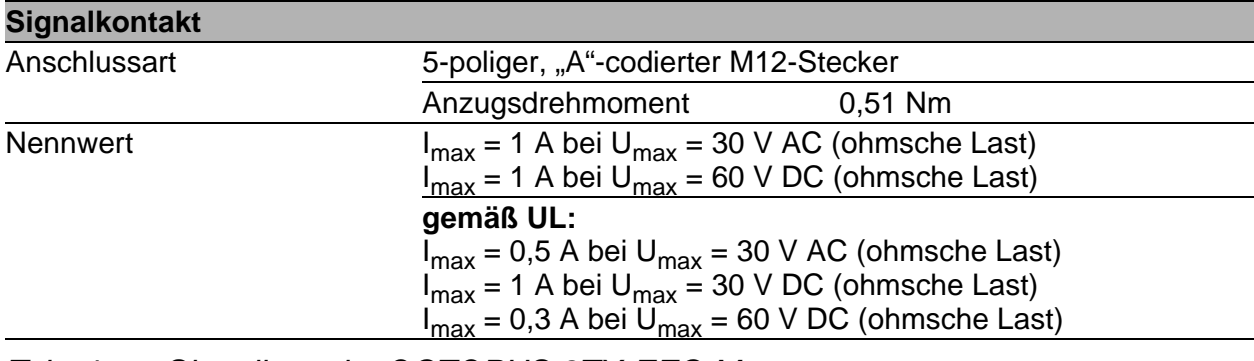

*Tab. 4: Signalkontakt: OCTOPUS 8TX-EEC-M*

# 8 Lieferumfang, Bestellnummern und Zubehör

### <span id="page-65-1"></span>**Lieferumfang**

**Anmerkung:** Der Steckverbinder ELWIKA 5012 PG7 (933 175-100) unterstützt einen Temperaturbereich von -25 °C bis +70 °C. Er kann somit den Einsatzbereich des Gesamtsystems entsprechend einschränken.

Stecker-Sonderlösungen für den gesamten Temperaturbereich und mit Schutzart IP65/67 erhalten Sie auf Anfrage.

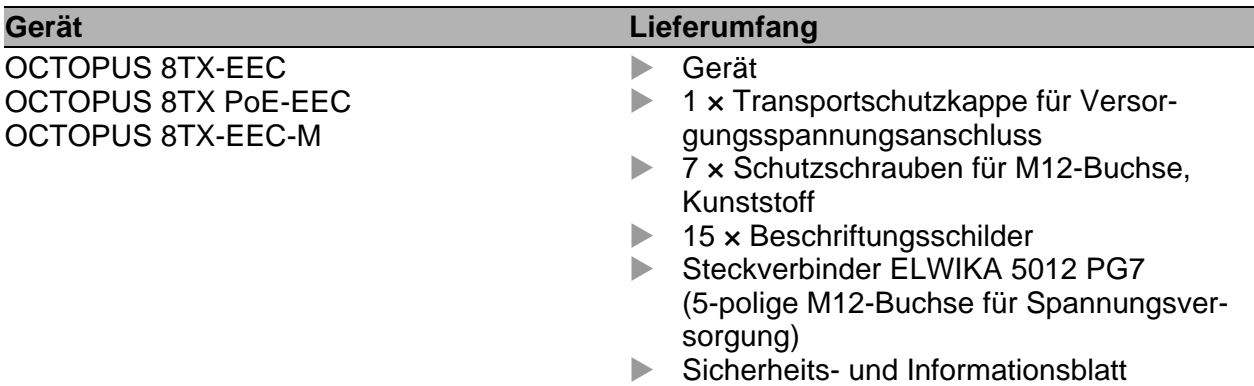

#### Bestellnummer

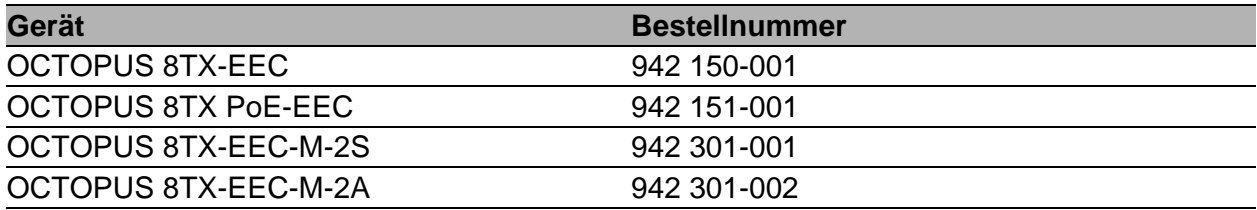

#### <span id="page-65-0"></span>Zubehör

Beachten Sie, dass die als Zubehör empfohlenen Produkte gegebenenfalls andere Eigenschaften aufweisen als das Gerät und daher eventuell den Einsatzbereich des Gesamtsystems einschränken. Wenn Sie z. B. ein Gerät mit der IP-Schutzart IP67 mit einem Zubehörteil mit der IP-Schutzart IP20 ergänzen, reduziert sich die IP-Schutzart des Gesamtsystems auf IP20.

**Anmerkung:** Um die IP65/67/69K-Eignung des Gerätes zu erhalten, verwenden Sie ausschließlich Zubehörteile mit IP65/67/69K-Eigenschaften. Verschließen Sie alle unbenutzten Anschlüsse und Ports mit Schutzschrauben. Um die IPX9K-Eignung des Gerätes zu erhalten, verwenden Sie Metall-Schutzschrauben und decken Sie die Rückseite des Gerätes ab.

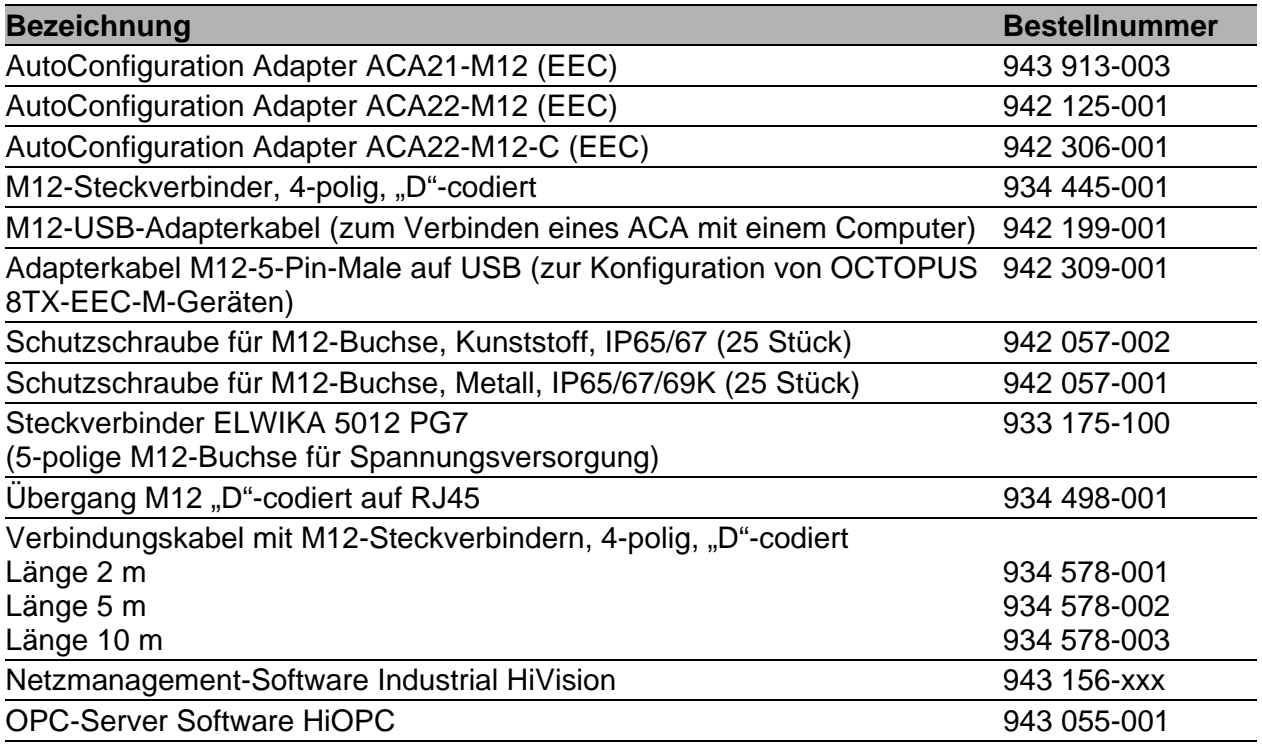

# 9 Zugrundeliegende technische Normen

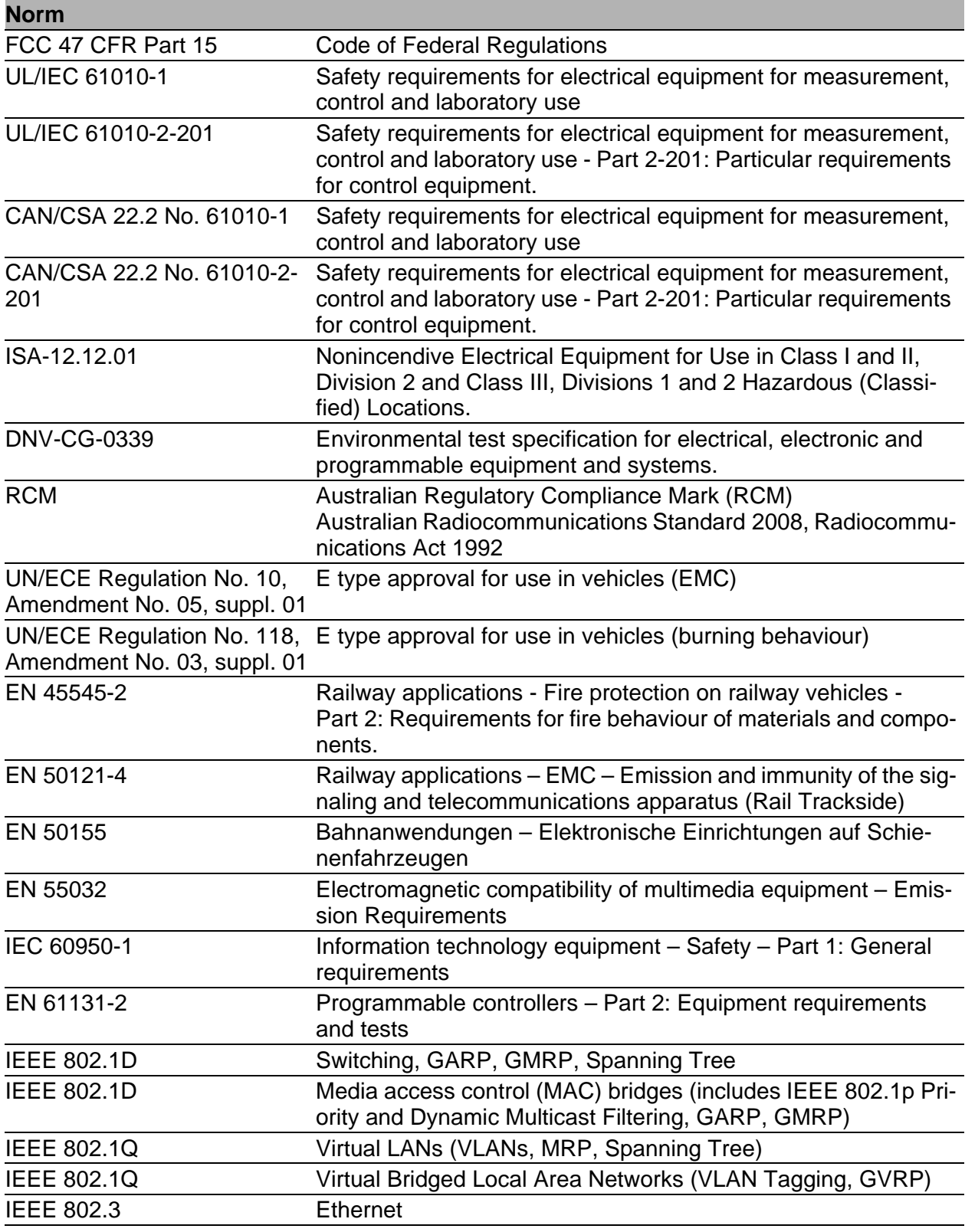

Ein Gerät besitzt ausschließlich dann eine Zulassung nach einer bestimmten technischen Norm, wenn das Zulassungskennzeichen auf dem Gerätegehäuse steht.

Das Gerät erfüllt die genannten technischen Normen im Allgemeinen in der aktuellen Fassung.

# A Weitere Unterstützung

#### **Technische Fragen**

Bei technischen Fragen wenden Sie sich bitte an den Hirschmann-Vertragspartner in Ihrer Nähe oder direkt an Hirschmann.

[Die Adressen unserer Vertragspartner finden Sie im Internet unter h](http://www.hirschmann.com)ttp:// www.hirschmann.com.

[Eine Liste von Telefonnummern und E-Mail-Adressen für direkten](https://hirschmann-support.belden.com)  [technischen Support durch Hirschmann finden Sie unter](https://hirschmann-support.belden.com) https:// hirschmann-support.belden.com.

Sie finden auf dieser Website außerdem eine kostenfreie Wissensdatenbank sowie einen Download-Bereich für Software.

#### **Customer Innovation Center**

Das Customer Innovation Center mit dem kompletten Spektrum innovativer Dienstleistungen hat vor den Wettbewerbern gleich dreifach die Nase vorn:

- Das Consulting umfasst die gesamte technische Beratung von der Systembewertung über die Netzplanung bis hin zur Projektierung.
- **Das Training bietet Grundlagenvermittlung, Produkteinweisung und** Anwenderschulung mit Zertifizierung. [Das aktuelle Schulungsangebot zu Technologie und Produkten finden](https://www.belden.com/solutions/customer-innovation-center)  [Sie unter](https://www.belden.com/solutions/customer-innovation-center) https://www.belden.com/solutions/customer-innovation-center.
- Der Support reicht von der Inbetriebnahme über den Bereitschaftsservice bis zu Wartungskonzepten.

Mit dem Customer Innovation Center entscheiden Sie sich in jedem Fall gegen jeglichen Kompromiss. Das kundenindividuelle Angebot lässt Ihnen die Wahl, welche Komponenten Sie in Anspruch nehmen.

Internet:

https://www.belden.com/solutions/customer-innovation-center

# B Open Source Software used in the product

The product contains, among other things, Open Source Software files, as defined below, developed by third parties and licensed under an Open Source Software license.

These Open Source Software files are protected by copyright. Your right to use the Open Source Software is governed by the relevant applicable Open Source Software license conditions

Your compliance with those license conditions will entitle you to use the Open Source Software as foreseen in the relevant license. In the event of conflicts between other Hirschmann Automation and Control GmbH license conditions applicable to the product and the Open Source Software license conditions, the Open Source Software conditions shall prevail. The Open Source Software is provided royalty-free (i.e. no fees are charged for exercising the licensed rights). Open Source Software contained in this product and the respective Open Source Software licenses are stated below.

If Open Source Software contained in this product is licensed under GNU General Public License (GPL), GNU Lesser General Public License (LGPL), Mozilla Public License (MPL) or any other Open Source Software license, which requires that source code is to be made available and such source code is not already delivered together with the product, you can order the corresponding source code of the Open Source Software from Hirschmann Automation and Control GmbH - against payment of the shipping and handling charges - for a period of at least 3 years since purchase of the product. Please send your specific request, within three years of the purchase date of this product, together with the name and ID number of the product to be found at the label of the product to:

Hirschmann Automation and Control GmbH Head of R&D Stuttgarter Str. 45-51 72654 Neckartenzlingen **Deutschland** 

#### **Warranty regarding further use of the Open Source Software**

Hirschmann Automation and Control GmbH provides no warranty for the Open Source Software contained in this product, if such Open Source Software is used in any manner other than intended by Hirschmann Automation and Control GmbH. The licenses listed below define the warranty, if any, from the authors or licensors of the Open Source Software.

Hirschmann Automation and Control GmbH specifically disclaims any warranty for defects caused by altering any Open Source Software or the product's configuration. Any warranty claims against Hirschmann Automation and Control GmbH in the event that the Open Source Software contained in this product infringes the intellectual property rights of a third party are excluded.

Technical support, if any, will only be provided for unmodified software.

### **Software contained in the product**

The following software components are part of the product depending on the product and its feature set:

Component Name: Atmel Advanced Software Framework (ASF) License: Atmel ASF License Version: 3.25.0 [Source Link:](http://asf.atmel.com/docs/latest/download.html) http://asf.atmel.com/docs/latest/download.html

Component Name: BSD-style license License: BSD-style license Version: R0.09 [Source Link:](http://elm-chan.org/fsw/ff/archives.html) http://elm-chan.org/fsw/ff/archives.html

Component Name: ARM Cortex Microcontroller Software Interface Standard (CMSIS) License: ARM CMSIS License Version: 3.00 [Source Link:](http://packs.download.atmel.com/) http://packs.download.atmel.com/

### **The Licenses in Detail**

## **Atmel Advanced Software Framework (ASF)**

Copyright (c) 2014 Atmel Corporation. All rights reserved.

Redistribution and use in source and binary forms, with or without modification, are permitted provided that the following conditions are met:

- 1) Redistributions of source code must retain the above copyright notice, this list of conditions and the following disclaimer.
- 2) Redistributions in binary form must reproduce the above copyright notice, this list of conditions and the following disclaimer in the documentation and/or other materials provided with the distribution.
- 3) The name of Atmel may not be used to endorse or promote products derived from this software without specific prior written permission.
- 4) This software may only be redistributed and used in connection with an Atmel microcontroller product.
THIS SOFTWARE IS PROVIDED BY ATMEL "AS IS" AND ANY EXPRESS OR IMPLIED WARRANTIES, INCLUDING, BUT NOT LIMITED TO, THE IMPLIED WARRANTIES OF MERCHANTABILITY, FITNESS FOR A PAR-TICULAR PURPOSE AND NON-INFRINGEMENT ARE EXPRESSLY AND SPECIFICALLY DISCLAIMED. IN NO EVENT SHALL ATMEL BE LIABLE OR ANY DIRECT, INDIRECT, INCIDENTAL, SPECIAL, EXEMPLARY, OR CONSEQUENTIAL DAMAGES (INCLUDING, BUT NOT LIMITED TO, PRO-CUREMENT OF SUBSTITUTE GOODS OR SERVICES; LOSS OF USE, DATA, OR PROFITS; OR BUSINESS INTERRUPTION) HOWEVER CAU-SED AND ON ANY THEORY OF LIABILITY, WHETHER IN CONTRACT, STRICT LIABILITY, OR TORT (INCLUDING NEGLIGENCE OR OTHER-WISE) ARISING IN ANY WAY OUT OF THE USE OF THIS SOFTWARE, EVEN IF ADVISED OF THE POSSIBILITY OF SUCH DAMAGE.

### **FAT file system (FatFs)**

FatFs - FAT file system module R0.09 (C)ChaN, 2011

FatFs module is a generic FAT file system module for small embedded systems. This is a free software that opened for education, research and commercial developments under license policy of following terms.

Copyright (C) 2011, ChaN, all right reserved.

The FatFs module is a free software and there is NO WARRANTY. No restriction on use. You can use, modify and redistribute it for personal, non-profit or commercial products UNDER YOUR RESPONSIBILITY. Redistributions of source code must retain the above copyright notice.

**ARM Cortex Microcontroller Software Interface Standard (CMSIS)** Copyright (C) 2009-2012 ARM Limited. All rights reserved.

ARM Limited (ARM) is supplying this software for use with Cortex-M processor based microcontrollers. This file can be freely distributed within development tools that are supporting such ARM based processors.

THIS SOFTWARE IS PROVIDED "AS IS" NO WARRANTIES, WHETHER EXPRESS, IMPLIED OR STATUTORY, INCLUDING, BUT NOT LIMITED TO, IMPLIED WARRANTIES OF MERCHANTABILITY AND FITNESS FOR A PARTICULAR PURPOSE APPLY TO THIS SOFTWARE. ARM SHALL NOT, IN ANY CIRCUMSTANCES, BE LIABLE FOR SPECIAL, INCIDEN-TAL, OR CONSEQUENTIAL DAMAGES, FOR ANY REASON WHATSOE-VER.

CMSIS is released under the terms of the end user license agreement ("CMSIS END USER LICENCE AGREEMENT.pdf"). Any user of the software package is bound to the terms and conditions of the end user license agreement.

#### END USER LICENCE AGREEMENT FOR THE CORTEX MICROCONT-ROLLER SOFTWARE INTERFACE STANDARD (CMSIS) SPECIFICATION AND SOFTWARE

THIS END USER LICENCE AGREEMENT ("LICENCE") IS A LEGAL AGREEMENT BETWEEN YOU (EITHER A SINGLE INDIVIDUAL, OR SINGLE LEGAL ENTITY) AND ARM LIMITED ("ARM") FOR THE USE OF THE CMSIS SPECIFICATION, EXAMPLE CODE, DSP LIBRARY SPECIFI-CATION AND DSP LIBRARY IMPLEMENTATION AS SUCH TERMS ARE DEFINED BELOW (COLLECTIVELY, THE "ARM DELIVERABLES"). ARM IS ONLY WILLING TO LICENSE THE ARM DELIVERABLES TO YOU ON CONDITION THAT YOU ACCEPT ALL OF THE TERMS IN THIS LICENCE. BY CLICKING "I AGREE", OR BY INSTALLING OR OTHERWISE USING OR COPYING THE ARM DELIVERABLES YOU INDICATE THAT YOU AGREE TO BE BOUND BY ALL THE TERMS OF THIS LICENCE. IF YOU DO NOT AGREE TO THE TERMS OF THIS LICENCE, ARM IS UNWILLING TO LICENSE YOU TO USE THE ARM DELIVERABLES AND YOU MAY NOT INSTALL, USE OR COPY THE ARM DELIVERABLES.

"CMSIS Specification" means any documentation and C programming language files defining the application programming interface, naming and coding conventions of the Cortex Microcontroller Software Interface Standard (CMSIS) as well as the System View Description (SVD) documentation and associated XML schema file. Notwithstanding the foregoing, "CMSIS Specification" shall not include (i) the implementation of other published specifications referenced in the CMSIS Specification; (ii) any enabling technologies that may be necessary to make or use any product or portion there of that complies with the CMSIS Specification, but are not themselves expressly set forth in the CMSIS Specification (e.g. compiler front ends, code generators, back ends, libraries or other compiler, assembler or linker technologies; validation or debug software or hardware; applications, operating system or driver software; RISC architecture; processor microarchitecture); (iii) maskworks and physical layouts of integrated circuit designs; or (iv) RTL or other high level representations of integrated circuit designs.

"DSP Library Implementation" means any C programming language source code implementing the functionality of the digital signal processor (DSP) algorithms and the application programming interface as defined in the DSP Library Specification. The DSP Library Implementation makes use of CMSIS application programming interface and therefore is targeted at Cortex-M class processors.

"DSP Library Specification" means the DSP library documentation and C programming language file defining the application programming interface of the DSP Library Implementation. Notwithstanding the foregoing, "DSP Library Specification" shall not include (i) the implementation of other published specifications referenced in the DSP Library Specification; (ii) any enabling technologies that may be necessary to make or use any product or portion thereof

that complies with the DSP Library Specification, but are not themselves expressly set forth in the DSP Library Specification (e.g. compiler front ends, code generators, back ends, libraries or other compiler, assembler or linker technologies; validation or debug software or hardware; applications, operating system or driver software; RISC architecture; processor microarchitecture); (iii) maskworks and physical layouts of integrated circuit designs; or (iv) RTL or other high level representations of integrated circuit designs.

"Example Code" means any files in C, C++ or ARM assembly programming languages, associated project and configuration files that demonstrate the usage of the CMSIS Specification, the DSP Library Specification and the DSP Library Implementation, for microprocessors or device specific software applications that are for use with microprocessors.

#### LICENCE GRANTS.

1.1 ARM hereby grants to you, subject to the terms and conditions of this Licence, a non-exclusive, nontransferable licence, to;

(i) use and copy the CMSIS Specification for the purpose of developing, having developed, manufacturing, having manufactured, offering to sell, selling, supplying or otherwise distributing products that comply with the CMSIS Specification, provided that you preserve any copyright notices which are included with, or in, the CMSIS Specification and provided that you do not use ARM's name, logo or trademarks to market such products;

(ii) use, copy, and modify (solely to the extent necessary to incorporate the whole or any part of the DSP Library Specification into your documentation), the DSP Library Specification, for the purpose of developing, having developed, manufacturing, having manufactured, offering to sell, selling, supplying or otherwise distributing products that comply with the DSP Library Specification, and distribute and have distributed any documentation created by or for you that has been derived from the DSP Library Specification with such products, provided that you preserve any copyright notices which are included with, or in, the DSP Library Specification and provided that you do not use ARM's name, logo or trademarks to market such products;

(iii) use, copy, modify and sublicense the Example Code solely for the purpose of developing, having developed, manufacturing, having manufactured, offering to sell, selling, supplying or otherwise distributing products that comply with either or both the CMSIS Specification and the DSP Library Specification, provided that you preserve any copyright notices which are included with, or in, the Example Code and that you do not use ARM's name, logo or trademarks to market such products;

(iv) use, copy and modify (provided that the logical functionality and the application programming interface of the DSP Library Implementation are maintained) the DSP Library Implementation, solely for the purposes of developing; (a) software applications for use with microprocessors manufactured or simulated under licence from ARM ("Software Applications"); and (b) tools that are designed to develop software programs for use with microprocessors manufactured or simulated under licence from ARM ("Tools"); and

(v) subject to clause 1.1(vi) below; (a) distribute and sublicense the use of the DSP Library Implementation (including any modified forms thereof created under Clause 1.1(iv) above) in binary or source format, solely as incorporated into Software Library Applications and Tools to third parties; and (b) sublicense to such third parties the right to use and copy the Tools for the purposes of developing and distribute software programs for use with microprocessors manufactured or simulated under licence from ARM.

(vi) CONDITIONS ON REDISTRIBUTION: If you choose to redistribute the whole or any part of the DSP Library Implementation as incorporated into Software Library Applications or Tools, you agree to; (a) ensure that the DSP Library Implementation is licensed for use only as part of Software Library Applications and Tools and only for use with microprocessors manufactured or simulated under licence from ARM; (b) not to use ARM's name, logo or trademarks to market Software Applications and Tools; and (c) include valid copyright notices on Software Applications and Tools, and preserve any copyright notices which are included with, or in, the DSP Library Implementation.

# 2. RESTRICTIONS ON USE OF THE ARM DELIVERABLES.

PERMITTED USERS: The ARM Deliverables shall be used only by you (either a single individual, or single legal entity) your employees, or by your onsite bona fide sub-contractors for whose acts and omissions you hereby agree to be responsible to ARM for to the same extent as you are for your employees, and provided always that such sub-contractors; (i) are contractually obligated to use the ARM Deliverables only for your benefit, and (ii) agree to assign all their work product and any rights they create therein in the supply of such work to you.

COPYRIGHT AND RESERVATION OF RIGHTS: The ARM Deliverables are owned by ARM or its licensors and are protected by copyright and other intellectual property laws and international treaties. The ARM Deliverables are licensed not sold. Except as expressly licensed herein, you acquire no right, title or interest in the ARM Deliverables or any intellectual property therein. In no event shall the licences granted herein be construed as granting you, expressly or by implication, estoppels or otherwise, a licence to use any ARM technology except the ARM Deliverables.

3. SUPPORT.

ARM is not obligated to support the ARM Deliverables but may do so entirely at ARM's discretion.

#### 4. NO WARRANTY

YOU AGREE THAT THE ARM DELIVERABLES ARE LICENSED "AS IS", AND THAT ARM EXPRESSLY DISCLAIMS ALL REPRESENTATIONS, WARRANTIES, CONDITIONS OR OTHER TERMS, EXPRESS,IMPLIED OR STATUTORY, INCLUDING WITHOUT LIMITATION THE IMPLIED WARRANTIES OF NONINFRINGEMENT, SATISFACTORY QUALITY, AND FITNESS FOR A PARTICULAR PURPOSE. THE ARM DELIVERAB-LES MAY CONTAIN ERRORS. ARM RESERVES THE RIGHT TO INCOR-PORATE MODIFICATIONS TO THE ARM DELIVERABLES IN LATER REVISIONS OF THEM, AND TO MAKE IMPROVEMENTS OR CHANGES IN THE ARM DELIVERABLES AT ANY TIME.

#### 5. LIMITATION OF LIABILITY

THE MAXIMUM LIABILITY OF ARM TO YOU IN AGGREGATE FOR ALL CLAIMS MADE AGAINST ARM IN CONTRACT, TORT OR OTHERWISE UNDER OR IN CONNECTION WITH THE SUBJECT MATTER OF THIS-LICENCE SHALL NOT EXCEED THE GREATER OF (I) THE TOTAL OF SUMS PAID BY YOU TO ARM (IF ANY) FOR THIS LICENCE AND (II) US\$10.00. THE LIMITATIONS, EXCLUSIONS AND DISCLAIMERS INTHIS LICENCE SHALL APPLY TO THE MAXIMUM EXTENT ALLOWED BY APPLICABLE LAW.

## 6. U.S. GOVERNMENT END USERS

US Government Restrictions: Use, duplication, reproduction, release, modification, disclosure or transfer of this commercial product and accompanying documentation is restricted in accordance with the terms of this Licence.

### 7. TERM AND TERMINATION

7.1 This Licence shall remain in force until terminated in accordance with the terms of Clause 7.2 or Clause 7.3 below.

7.2 Without prejudice to any of its other rights if you are in breach of any of the terms and conditions of this Licence then ARM may terminate this Licence immediately upon giving written notice to you. You may terminate this Licence at any time.

7.3 This Licence shall immediately terminate and shall be unavailable to you if you or any party affiliated to you asserts any patents against ARM, ARM affiliates, third parties who have a valid licence from ARM for the ARM Deliverables, or any customers or distributors of any of them based upon a claim that your (or your affiliate) patent is Necessary to implement the CMSIS Specification or DSP Library Specification. In this Licence; (i) "affiliate" means any entity controlling, controlled by or under common control with a party (in fact or in law, via voting securities, management control or otherwise) and "affiliated" shall be construed accordingly; (ii) "assert" means to allege infringement in legal or administrative proceedings, or proceedings before any

other competent trade, arbitral or international authority; (iii) "Necessary" means with respect to any claims of any patent, those claims which, without the appropriate permission of the patent owner, will be infringed when implementing the CMSIS Specification or DSP Library Specification because no alternative, commercially reasonable, noninfringing way of implementing the CMSIS Specification or DSP Library Specification is known.

7.4 Upon termination of this Licence, you shall stop using the ARM Deliverables and destroy all copies of the ARM Deliverables in your possession. The provisions of clauses 5, 6, 7, and 8 shall survive termination of this Licence.

### 8. GENERAL.

This Licence is governed by English Law. Except where ARM agrees otherwise in a written contract signed by you and ARM, this is the only agreement between you and ARM relating to the ARM Deliverables and it may onlybe modified by written agreement between you and ARM. Except as expressly agreed in writing, this Licence may not be modified by purchase orders, advertising or other representation by any person. If any clause orsentence in this Licence is held by a court of law to be illegal or unenforceable the remaining provisions of this Licence shall not be affected thereby. The failure by ARM to enforce any of the provisions of this Licence, unlesswaived in writing, shall not constitute a waiver of ARM's rights to enforce such provision or any other provision of this Licence in the future. This Licence may not be assigned without the prior written consent of ARM. ARM contract reference LEC-PRE-00489-V6.0

06 December, 2010

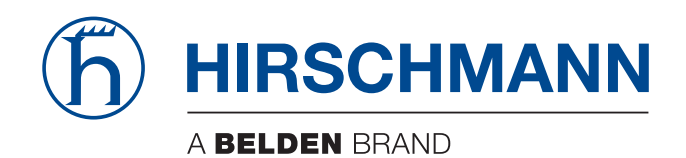